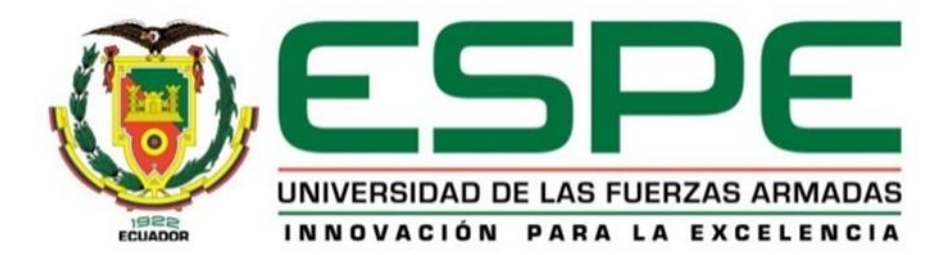

# **Implementación de un gabinete mediante un control PID de temperatura para el almacenamiento de los equipos e instrumentos de aviónica de las aeronaves pertenecientes al grupo de Aviación del Ejército N°44 "Pastaza"**

Aguirre Ibarra, Jaison José

Departamento de Eléctrica y Electrónica

Carrera de Tecnología en Electrónica Mención Instrumentación y Aviónica

Monografía: Previo a la obtención del título de Tecnólogo en Electrónica Mención

Instrumentación y Aviónica

Ing. Guerrero Rodríguez, Lucía Eliana

04 de marzo del 2021

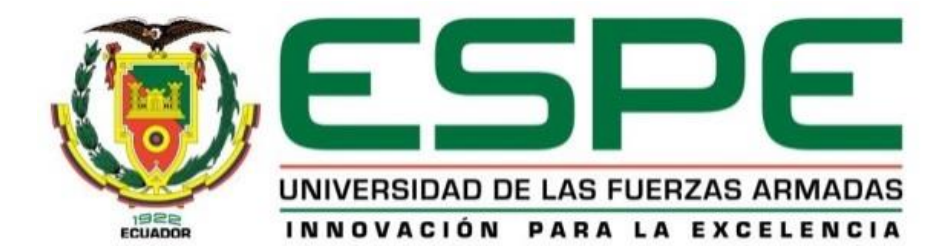

# **DEPARTAMENTO DE ELÉCTRICA Y ELECTRÓNICA**

# **CARRERA DE ELECTRÓNICA MENCIÓN INSTRUMENTACIÓN Y AVIÓNICA CERTIFICACIÓN**

<span id="page-1-0"></span>Certifico que la monografía, "**Implementación de un gabinete mediante control PID de temperatura para el almacenamiento de los equipos e instrumentos de aviónica de las aeronaves pertenecientes al GRUPO DE AVIACIÓN DEL EJÉRCITO N.º 44 "PASTAZA"** fue realizado por el señor **Aguirre Ibarra, Jaison José**, el mismo que ha sido revisado en su totalidad, analizado por la herramienta de verificación de similitud de contenido; por lo tanto cumple con los requisitos teóricos, científicos, técnicos, metodológicos y legales establecidos por la Universidad de Fuerzas Armadas ESPE, razón por la cual me permito acreditar y autorizar para que lo sustente públicamente.

# **Latacunga 04 de marzo del 2021**

 **Firma:**

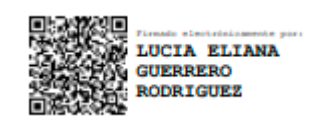

**Ing. Guerrero Rodríguez, Lucía Eliana.**

C.C.: 0501878649

# **Reporte de Verificación**

# <span id="page-2-0"></span>**UrkUND**

#### **Document Information**

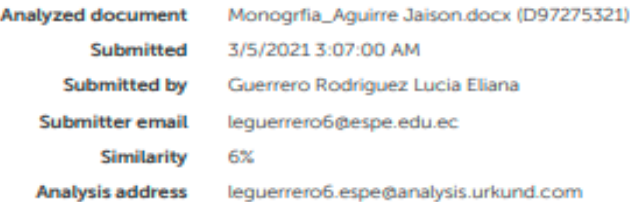

#### Sources included in the report

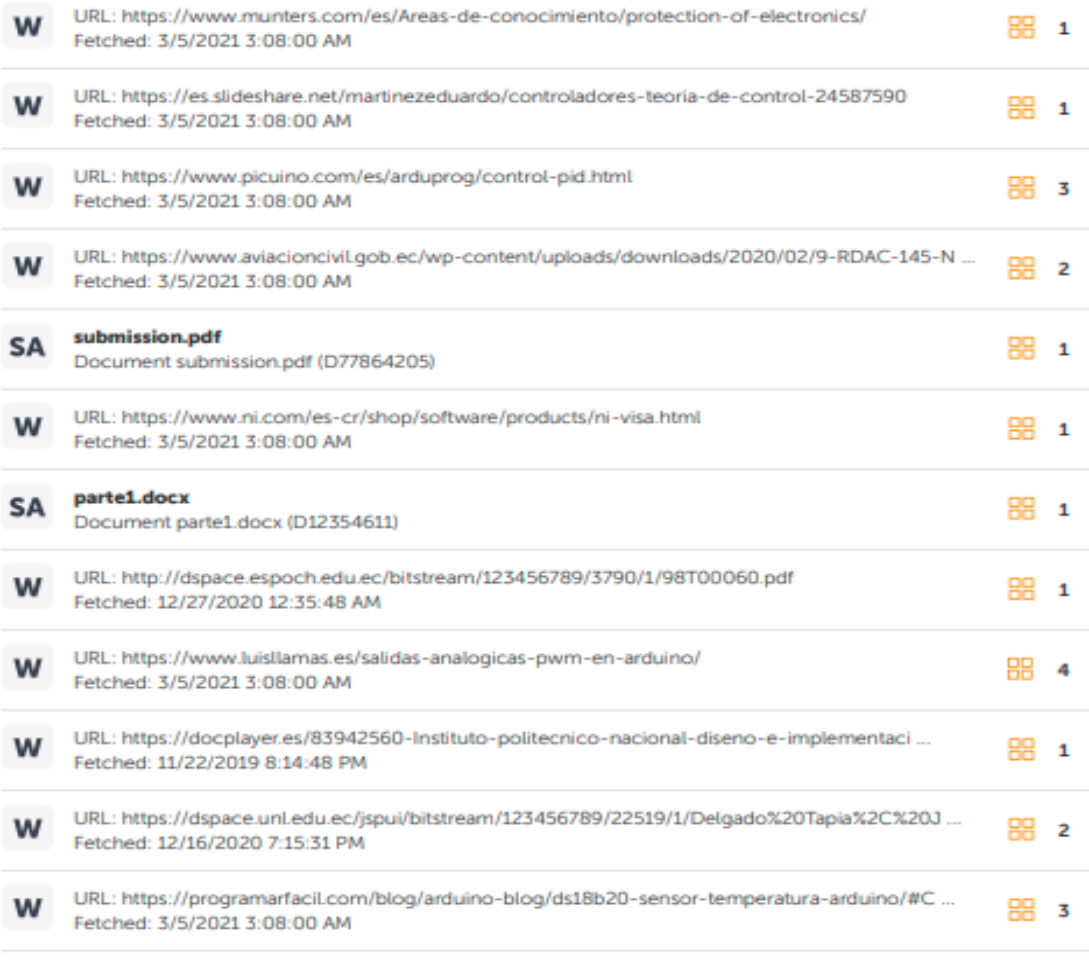

[10] · https://www.tachonurs.com/needucto/nantalla-led-1602-con-modulo-12c-eoldado-dienla **Contract** 

# **UrkUND**

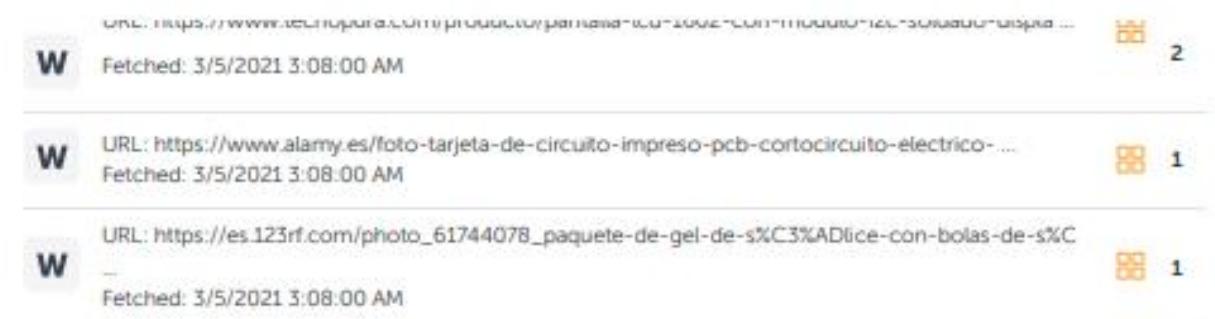

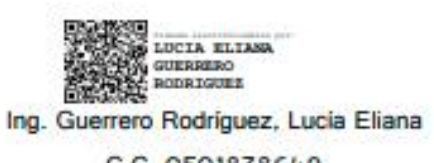

C.C. 0501878649

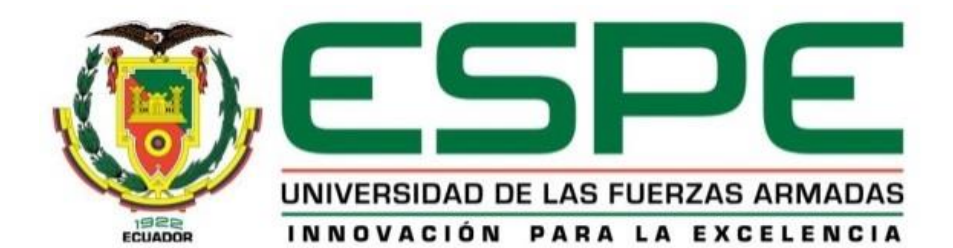

# **DEPARTAMENTO DE ELÉCTRICA Y ELECTRÓNICA CARRERA DE ELECTRÓNICA MENCIÓN INSTRUMENTACIÓN Y AVIÓNICA AUTORÍA DE RESPONSABILIDAD**

<span id="page-4-0"></span>Yo, **Aguirre Ibarra, Jaison José**, declaro que el contenido, ideas y criterios de la monografía: **Implementación de un gabinete mediante control PID de temperatura para el almacenamiento de los equipos e instrumentos de aviónica de las aeronaves pertenecientes al GRUPO DE AVIACIÓN DEL EJÉRCITO N.º 44 "PASTAZA"** es de mi autoría y responsabilidad, cumpliendo con los requisitos teóricos, científicos, técnicos, metodológicos y legales establecidos por la Universidad de Fuerzas Armadas ESPE, respetando los derechos intelectuales de terceros y referenciando las citas bibliográficas.

Consecuentemente el contenido de la investigación mencionada es veraz.

# **Latacunga 04 de marzo del 2021**

**Firma:**

**Aguirre Ibarra, Jaison José**

**C.C.: 1724632110**

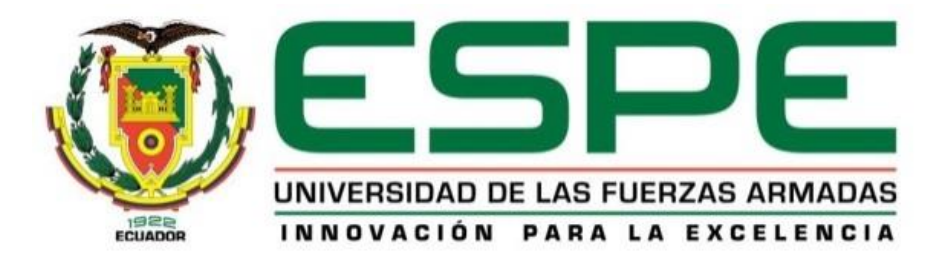

# **DEPARTAMENTO DE ELÉCTRICA Y ELECTRÓNICA CARRERA DE ELECTRÓNICA MENCIÓN INSTRUMENTACIÓN Y AVIÓNICA AUTORIZACIÓN**

<span id="page-5-0"></span>Yo, **Aguirre Ibarra, Jaison José**, con cédula N° 1724632110 autorizo a la Universidad de las Fuerzas Armadas ESPE publicar la monografía: **"Implementación de un gabinete mediante control PID de temperatura para el almacenamiento de los equipos e instrumentos de aviónica de las aeronaves pertenecientes al GRUPO DE AVIACIÓN DEL EJÉRCITO N.º 44 "PASTAZA"** en el Repositorio Institucional, cuyo contenido, ideas y criterios son de mi responsabilidad.

**Latacunga 04 de marzo del 2021**

**Firma:**

**Aguirre Ibarra, Jaison José**

**C.C.: 1724632110**

# <span id="page-6-0"></span>**Dedicatoria**

Dedico este trabajo a mi familia que me apoyó en cada momento, para mi madre que supo darme el valor, los ánimos y el amor para continuar adelante, a mi padre que me aconsejó y brindó la motivación para lograrlo, a mis queridas hermanas quienes me dieron su confianza y apoyo en el trascurso de la carrera y en el desarrollo final del proyecto.

# **AGUIRRE IBARRA JAISON JOSÉ**

#### <span id="page-7-0"></span>**Agradecimiento**

En primer lugar, agradezco a DIOS por darme la vida, y darme la fortaleza para salir adelante cada día, a mi mamá, mi papá, mis hermanas que son lo que más estimo en la vida.

Agradezco a las instituciones y personas que supieron colaborarme en el transcurso de la carrera y de esta manera culminar con éxito un escalón más de mi vida profesional. También agradezco al GRUPO DE AVIACIÓN DEL EJÉRCITO N°44 "PASTAZA" por confiar en mis conocimientos y darme la oportunidad de implementar mi proyecto técnico para alcanzar la tecnología.

Mi gratitud a los docentes de la Universidad de las Fuerzas Armadas-ESPE Extensión Latacunga, en la Unidad de Gestión de Tecnologías, que impartieron sus conocimientos y experiencias con profesionalismo y entusiasmo.

## **AGUIRRE JAISON**

# <span id="page-8-0"></span>**Tabla de Contenidos**

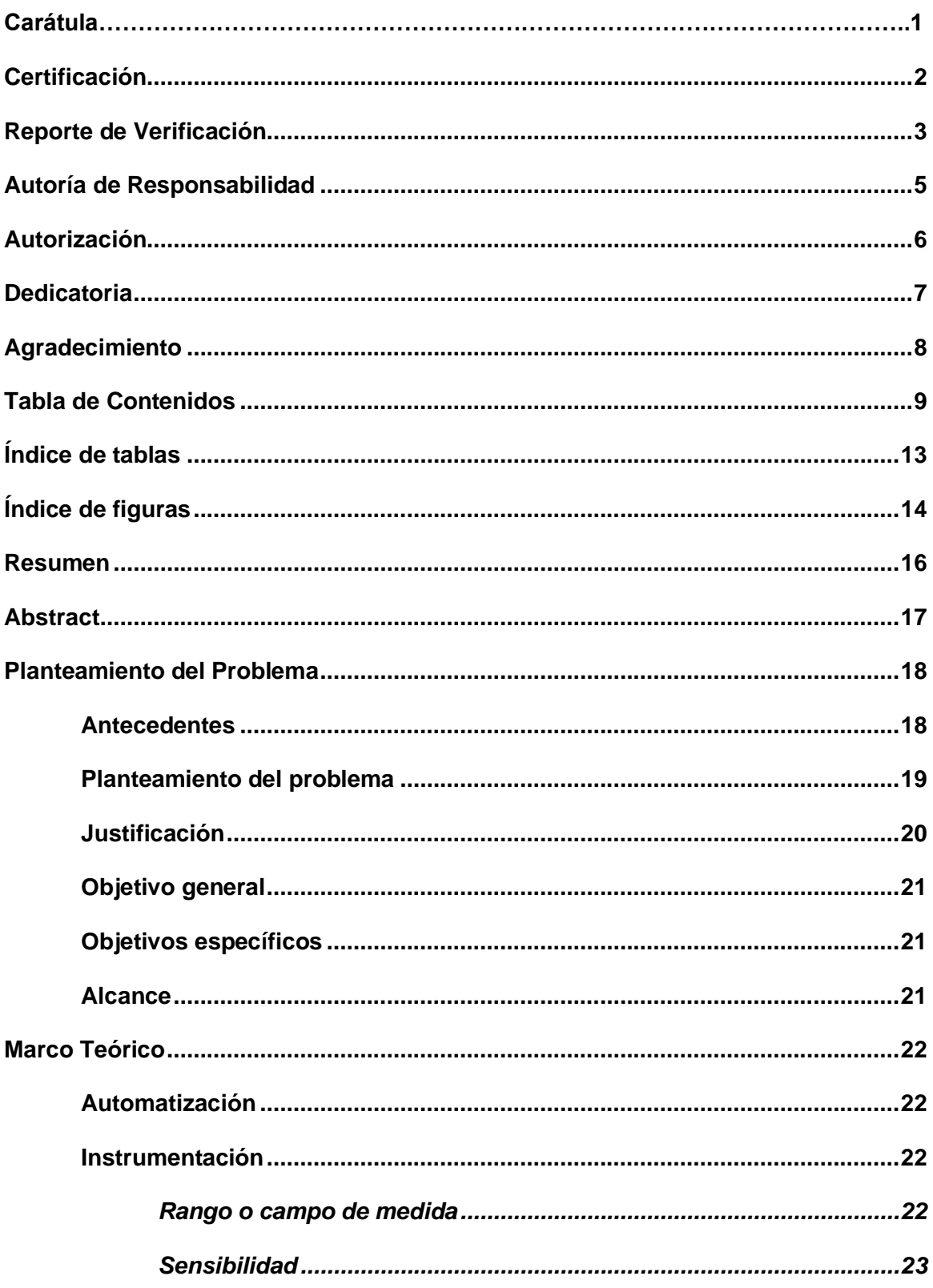

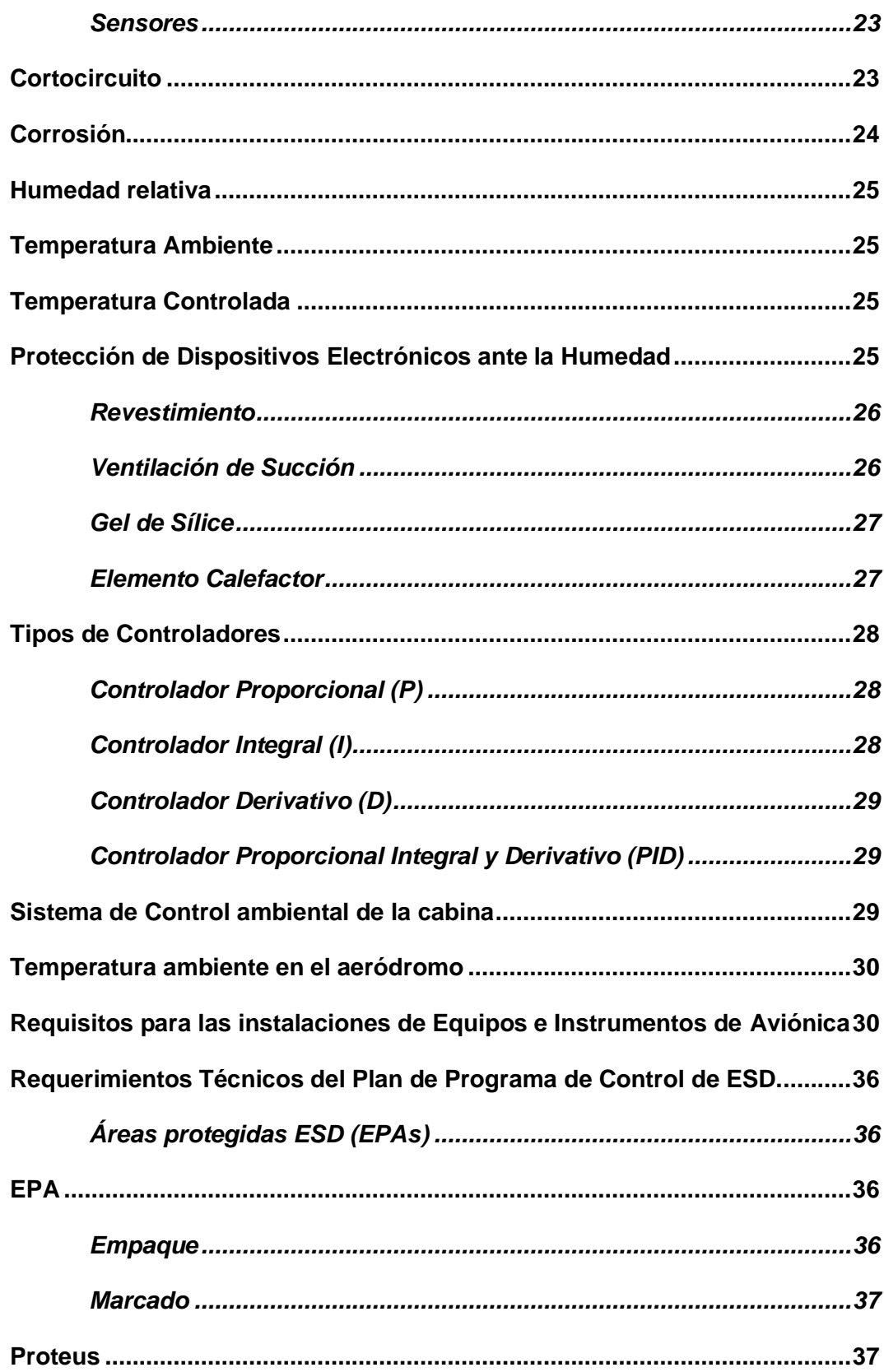

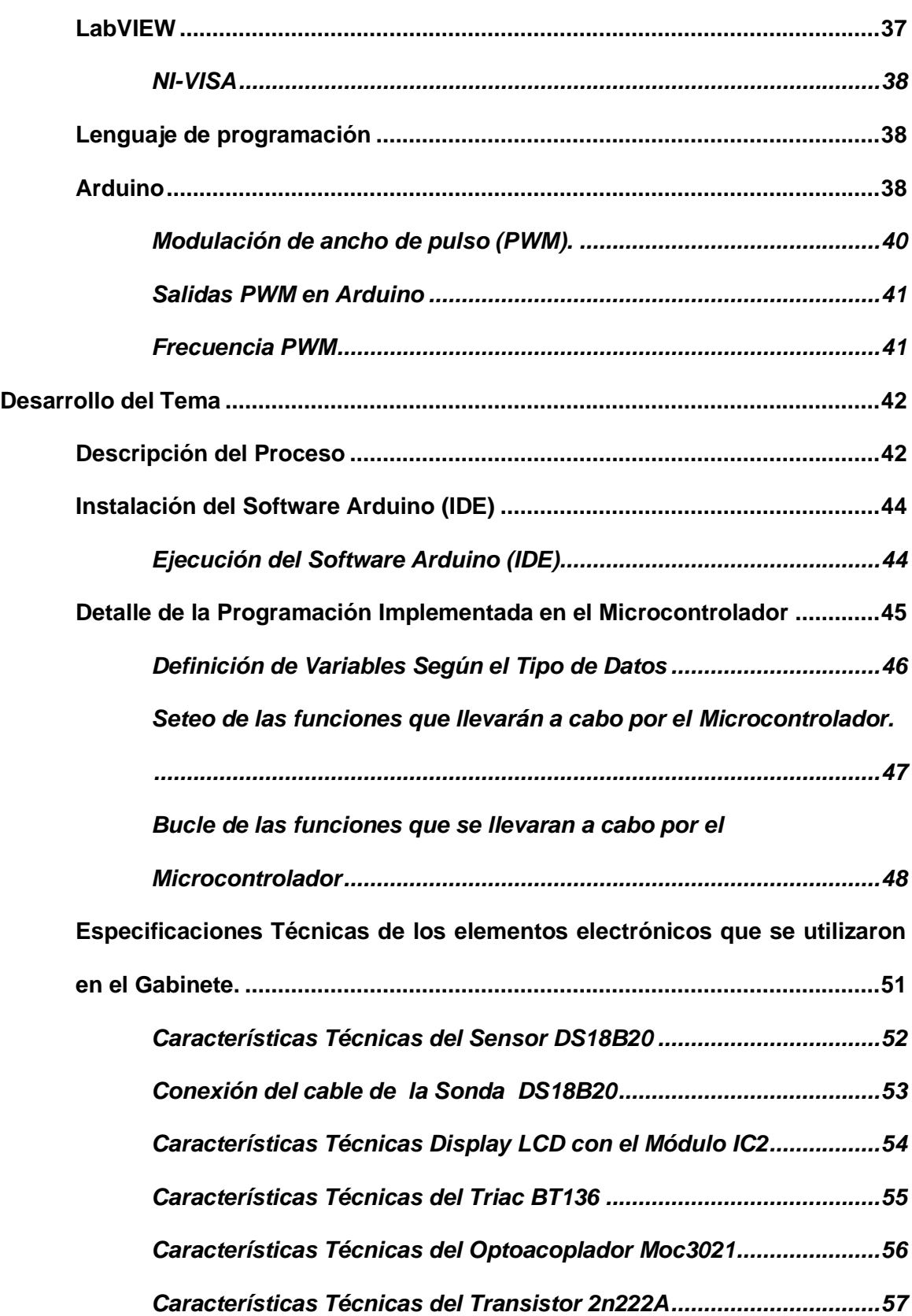

11

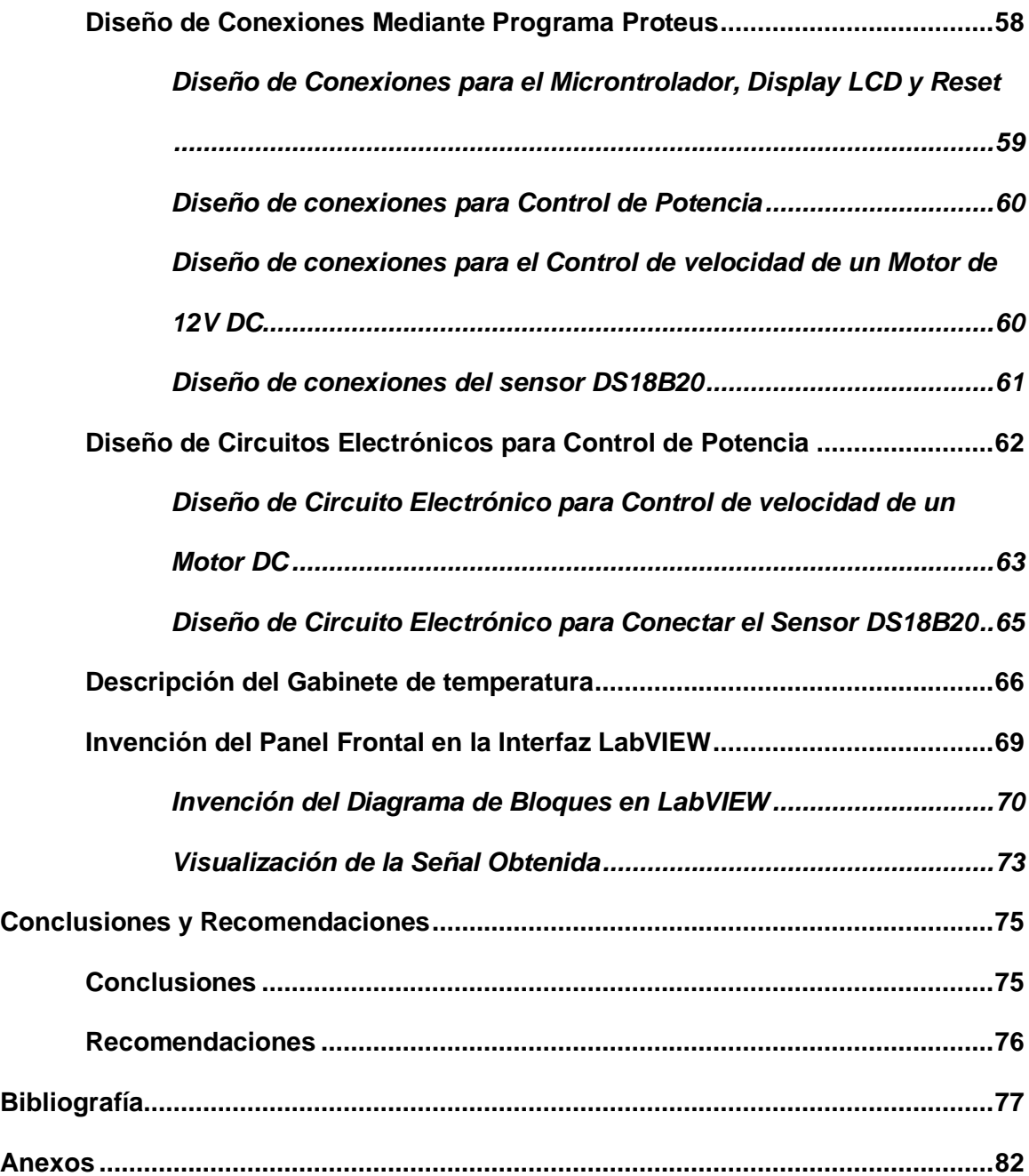

# <span id="page-12-0"></span>**Índice de tablas**

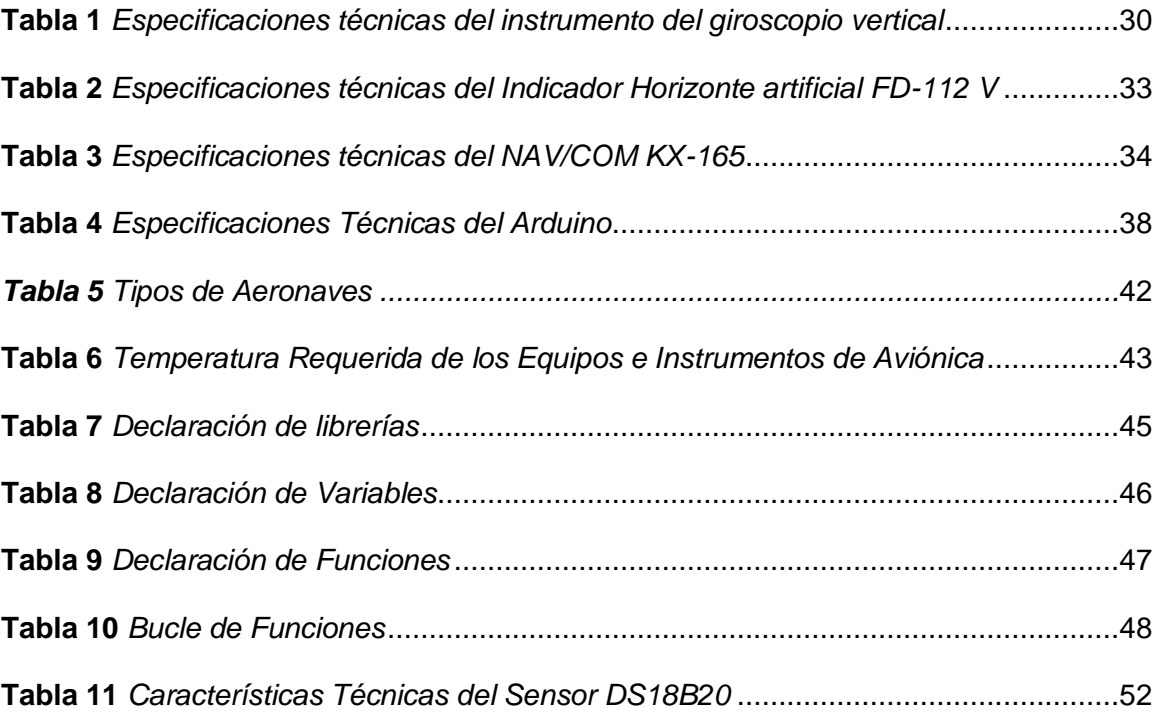

# <span id="page-13-0"></span>Índice de figuras

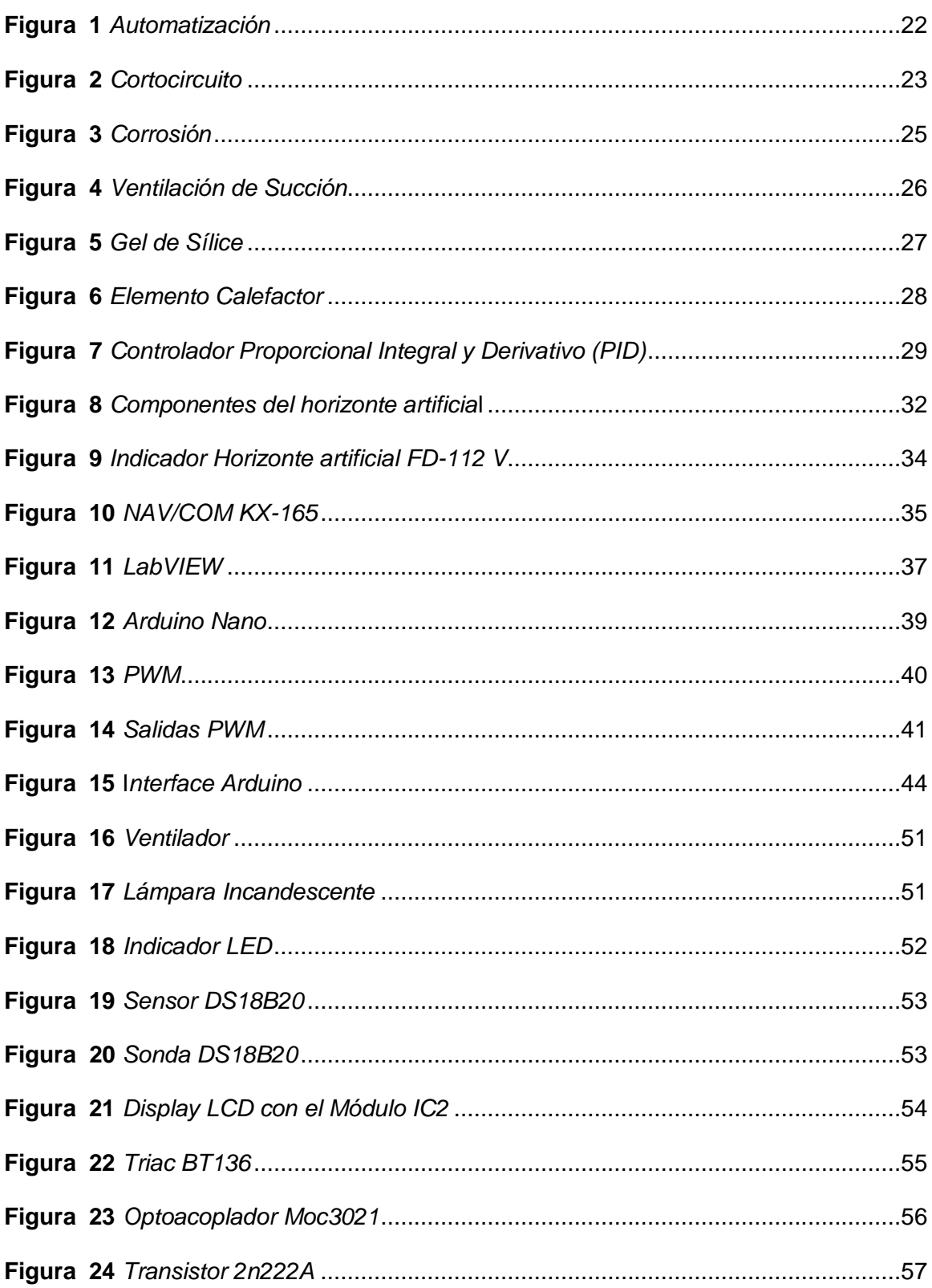

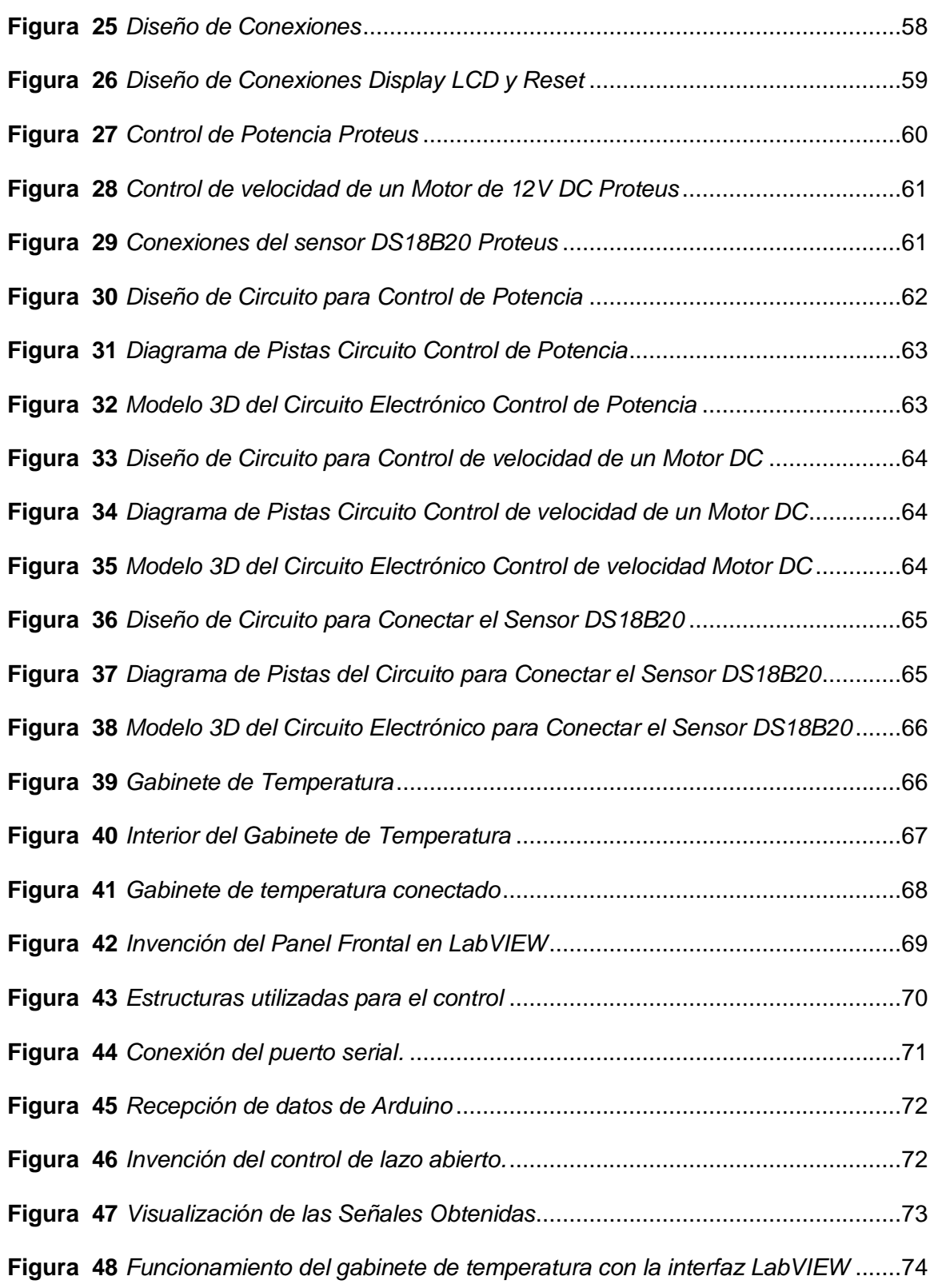

#### <span id="page-15-0"></span>**Resumen**

El presente proyecto, se realizó debido a la carencia de dispositivos relacionados al almacenamiento de equipos e instrumentos de aviónica, para que se mantengan en una temperatura adecuada. Con esto se busca mejorar e innovar los talleres del GRUPO DE AVIACIÓN DEL EJÉRCITO N.º 44 "PASTAZA" para que así las aeronaves tengan un tiempo de vuelo más seguro y eficaz. Se construyó un sistema de control con ayuda de un programa de código abierto y un hardware sencillo en cual se emplea un sistema de control proporcional, integral y derivativo (PID) para regular la temperatura del aire en funcionalidad de las mediciones de temperatura y humedad, por medio sensores de temperatura. Si la temperatura del aire es bastante baja, se aumentará la temperatura del aire circundante con el componente calefactor. Y si la temperatura es bastante alta, se disminuirá la temperatura del aire circundante con el componente de ventilación, esto colocará al sistema por arriba del punto en que se forme humedad dentro del gabinete en el que se colocaran los equipos e instrumentos de aviónica. También se desarrolló un HMI en el software LabVIEW, mediante comunicación NI-VISA con Arduino en el cual se visualizará los cambios de pulsos de temperatura para que llegue al setpoint establecido en el control PID

# **Palabras clave:**

- **SISTEMA DE CONTROL AUTOMATIZACIÓN**
- **SENSOR DE TEMPERATURA**
- **PROPORCIONAL INTEGRAL DERIVATIVO - PID**

#### <span id="page-16-0"></span>**Abstract**

This project was carried out due to the lack of devices related to the storage of avionics equipment and instruments, so that they are kept at an adequate temperature. This seeks to improve and innovate the workshops of the AVIATION GROUP OF THE ARMY No. 44 "PASTAZA" so that the aircraft have a safer and more efficient flight time. A control system was built with the help of an open source program and simple hardware in which a proportional, integral and derivative (PID) control system is used to regulate air temperature in functionality of temperature and humidity measurements, by means of temperature sensors. If the air temperature is low enough, the surrounding air temperature will be increased by the heating component. And if the temperature is high enough, the surrounding air temperature will be lowered with the ventilation component, this will place the system above the point where moisture forms inside the cabinet where the avionics equipment and instruments will be placed. An HMI was also developed in the LabVIEW software, through NI-VISA communication with Arduino in which the changes in temperature pulses will be displayed to reach the setpoint established in the PID control.

#### **Key words:**

- **AUTOMATION CONTROL SYSTEM**
- **THERMOMETERS**
- **PROPORTIONAL INTEGRAL DERIVATIVE - PID**

# **CAPÍTULO I**

#### <span id="page-17-0"></span>**1. Planteamiento del Problema**

#### <span id="page-17-1"></span>**1.1. Antecedentes**

Para el desarrollo del presente trabajo de titulación y determinar si es factible o no, se ha procedido a investigar varios proyectos relacionados con el tema, mismos que servirán como sustento científico para la implementación del mismo.

De entre los trabajos investigados se pueden mencionar:

Según LEAL, JF; LEON, MM y SEPULVEDA, SB, en su proyecto de titulación "El diodo Schottky como atenuador del efecto Seebeck en una celda Peltier para un control de temperatura PID" manifestó: "Realizamos un control ON / OFF en el humidificador ultrasónico para regular la humedad relativa". Para controlar la temperatura, se diseñó un controlador PID discreto mediante el uso de herramientas PID de identificador y controlador del software Matlab. (Leal et al., 2015)

Para Jorge Duarte Forero y Amador Diaz , en su proyecto de titulación: "Desarrollo de ecuaciones de sintonía para controladores tipo PID aplicados al control de temperatura en intercambiadores de calor" determinaron que el desarrollo de unas ecuaciones de sintonía para controladores tipo PID basados en la formulación de un nuevo criterio integral de desempeño denominado FAD, el cual busca minimizar la desviación del error por encima o por debajo del SetPoint para un control regulatorio, en función de las restricciones de un proceso específico que puede ser aproximado a través de un modelo representado por una función de transferencia FOPDT.(Duarte Forero & Amador Diaz, 2013)

Según González Ruiz, J. A., y Lecaro Jarrín en su proyecto de titulación: "Controlador PID de temperatura utilizando la tarjeta de desarrollo AVR BUTTERFLY" manifestaron que la extensión natural del controlador ON -OFF es suficiente para

muchos problemas de control, más del 95% de los lazos de control que utilizan el PID han sobrevivido a los cambios tecnológicos, de la planificación de ganancia. Tiene algunas funciones importantes, utiliza la realimentación para rechazar las perturbaciones, elimina el error estacionario con la acción integral puede anticipar el futuro con la acción derivativa no es trivial ajustarlo para conseguir los mayores beneficios sobre el proceso de tres parámetros de control. (González Ruiz & Lecaro Jarrín, 2012)

Una vez que ha sido realizada la pertinente investigación se considera viable la realización del presente proyecto.

#### <span id="page-18-0"></span>**1.2. Planteamiento del problema**

El GRUPO DE AVIACIÓN DEL EJÉRCITO N.º 44 "PASTAZA" fue creado para dar mantenimiento a las aeronaves el cual dispone de talleres de mecánica y aviónica mismos que no cuentan con gabinetes de temperatura ambiente para dar mantenimiento a equipos e instrumentos necesarios para las aeronaves.

Esto ha dado origen:

- Al deterioro de equipos e instrumentos de las aeronaves.
- Mal funcionamiento de los mismos
- Y daños irreversibles en estos.

Debido a que los equipos e instrumentos presentan circuitos electrónicos en su estructura estos son susceptibles a daños por cambios de temperatura muy frecuentes en el GRUPO DE AVIACIÓN DEL EJÉRCITO N.º 44 "PASTAZA el clima cálido y húmedo varía entre los 18 °C y 24 °C, provocando daños en la circuitería de los equipos e instrumentos de las aeronaves puestas en mantenimiento.

De no solucionarse lo expuesto se seguirá presentando daños en los equipos e instrumentos de las aeronaves, los cuales son indispensables para poner en

funcionamiento las aeronaves y que estas no presenten averías, alargando así su tiempo de vuelo.

Por lo mencionado es necesario que el GRUPO DE AVIACIÓN DEL EJÉRCITO N.º 44 "PASTAZA", cuente con la implementación de un gabinete con un control PID de temperatura, para el almacenamiento de los equipos e instrumentos de aviónica de las aeronaves, lo cual ayudará a que los equipos e instrumentos no presenten daños, se mantengan a una temperatura ambiente y que su funcionamiento sea el correcto.

#### <span id="page-19-0"></span>**1.3. Justificación**

El presente proyecto, se realizará debido a la carencia de equipos suficientes relacionados al almacenamiento de equipos e instrumentos de aviónica, para que se mantengan en una temperatura adecuada, con esto se busca mejorar e innovar los talleres del GRUPO DE AVIACIÓN DEL EJÉRCITO N.º 44 "PASTAZA" para que así las aeronaves tengan un tiempo de vuelo más seguro y eficaz.

La implementación de un control PID de temperatura, ayudará a que las aeronaves tengan un correcto mantenimiento y funcionamiento al realizar su vuelo.

Así como también ayuda a:

• Que los equipos e instrumentos de aviónica se conserven en mejor estado.

• Que el GRUPO DE AVIACIÓN DEL EJÉRCITO N.º 44 "PASTAZA" se

familiarice con el gabinete de temperatura y sus diversas aplicaciones.

Los resultados permitirán que el GRUPO DE AVIACIÓN DEL EJÉRCITO N.º 44 pueda cumplir con sus labores cotidianas, así como también mejorar su imagen institucional.

#### <span id="page-20-0"></span>**1.4. Objetivo general**

Implementar un gabinete mediante control PID de temperatura para el almacenamiento de los equipos e instrumentos de aviónica de las aeronaves pertenecientes al GRUPO DE AVIACIÓN DEL EJÉRCITO N.º 44 "PASTAZA".

## <span id="page-20-1"></span>**1.5. Objetivos específicos**

• Investigar información técnico científica del sistema de control PID y sus características, así como también el sistema de control de temperatura de los equipos e instrumentos de Aviación.

• Construir un gabinete de temperatura para almacenar equipos e instrumentos correspondientes a las aeronaves del GRUPO DE AVIACIÓN DEL EJÉRCITO N.º 44 "PASTAZA" en el taller de aviónica.

## <span id="page-20-2"></span>**1.6. Alcance**

El presente proyecto se realizará en el taller de aviónica del GRUPO DE AVIACIÓN DEL EJÉRCITO N.º 44 "PASTAZA".

En el desarrollo del proyecto se realizará un HMI para poder visualizar la temperatura en el software LabVIEW, la programación se realizará en la interface Arduino, para poder obtener datos analógicos y también poder visualizar los valores correspondientes.

Finalmente, se implementará un gabinete de temperatura además se desarrollará una guía en video del funcionamiento, datos y características del gabinete.

## **CAPITULO II**

# <span id="page-21-0"></span>**2. Marco Teórico**

# <span id="page-21-1"></span>**2.1. Automatización**

 Se define como la ciencia que trata de suplir un proceso, el operador humano por dispositivos mecánicos o electrónicos. Usa técnicas y equipos para que un sistema funcione de manera automática. (carakenio73, 2020)

### <span id="page-21-4"></span>**Figura 1**

*Automatización*

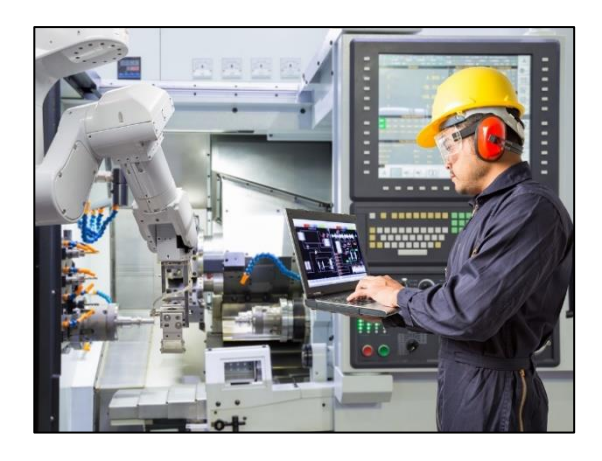

*Nota.* La figura representa un HMI. Tomado de (Autycom,2021)

# <span id="page-21-2"></span>**2.2. Instrumentación**

Se aplica para la medición de cualquier tipo de intensidad física, de la conversión de la misma a dimensiones eléctricas y de su procedimiento para proveer la información correcta a un sistema de control. (Unknown, 2015)

# <span id="page-21-3"></span>*2.2.1. Rango o campo de medida*

Es la variable medida que está comprendida dentro de las fronteras superior e inferior de la función de medida, de recepción o de transmisión del instrumento. Tomado de (Creus,2020)

#### <span id="page-22-0"></span>*2.2.2. Sensibilidad*

Está establecido entre el aumento de la señal de salida o de la lectura y el crecimiento de la variable que lo hace, luego de haberse alcanzado el estado de reposo. (Creus, 2020)

# <span id="page-22-1"></span>*2.2.3. Sensores*

Es un dispositivo que está preparado para identificar actividades o estímulos externos para captar información del medio físico, se encargan de medir las dimensiones físicas y transfórmalas en señales eléctricas capaces de ser medidas. (Centro Estudios Cervantinos, 2019)

# <span id="page-22-2"></span>**2.3. Cortocircuito**

Si en el ambiente hay mucha humedad, el agua es un gran conductor, y una sobretensión en un dispositivo durante un cortocircuito puede hacer que la sección completa de una placa falle, o que se queme completamente un componente. (Munters,2021)

#### <span id="page-22-3"></span>**Figura 2**

#### *Cortocircuito*

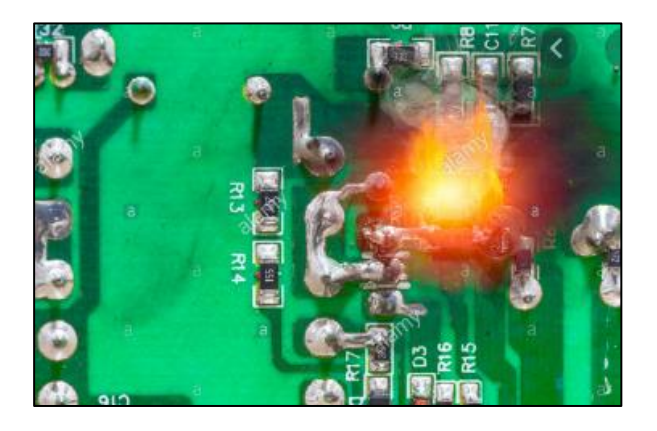

*Nota.* La figura representa un Cortocircuito en una Placa de Circuito Impreso. Tomado de (Alamy,2017)

#### <span id="page-23-0"></span>**2.4. Corrosión**

Según (Munters,2021), una vez que la Placa de circuito impreso se plantea a la condensación, el agua puede hacer que los conductores se corroan. El metal expuesto de la Placa de Circuito Impreso se puede corroer de distintas maneras:

- **Atmosférica:** una vez que el aire es húmedo, se puede elaborar una actitud, por la cual los iones de metal se integran a átomos de oxígeno, conformando un óxido. Dichos óxidos son aislantes, lo cual aumenta sutilmente la resistencia de un conductor expuesto.
- **Filamentación electrolítica:** una vez que el agua sobre el metal expuesto tiene ciertos electrolitos disueltos, las construcciones de las dendritas tienen la posibilidad de comenzar a crecer sobre el área medida donde la corriente eléctrica fluye por medio de la solución.
- **Galvánica:** la corrosión galvánica pasa entre metales diferentes frente a la existencia de una sal disuelta. A la inversa de la filamentación electrolítica, esto pasa con libertad de la existencia de una corriente eléctrica.
- **Por frotamiento:** esta clase de corrosión pasa una vez que los interruptores chapados con soldaduras se cierran. Una vez que el interruptor se cierra, la capa de óxido del área se puede remover por medio de fricción. Si hay agua sobre el metal expuesto, el metal se oxidará. La corrosión ocurre tras un lapso de tiempo fundamental.

#### <span id="page-24-4"></span>*Figura 3*

*Corrosión* 

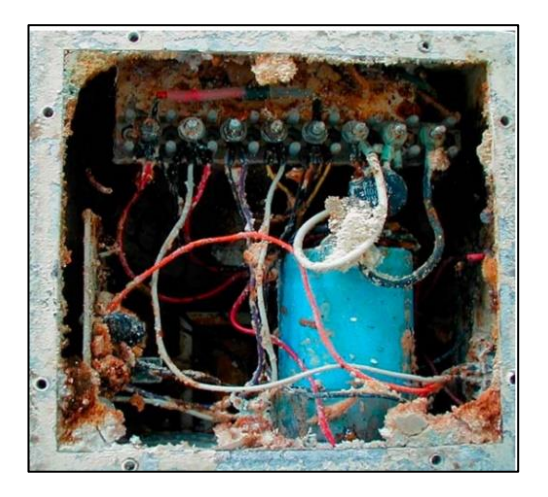

*Nota.* La figura representa la Corrosión en Equipos e Instrumentos. Tomado de (Thomas y Betts Corporation,2015)

#### <span id="page-24-0"></span>**2.5. Humedad relativa**

Cociente entre la parte molar de vapor de agua en un lugar dado y la parte molar del vapor de agua en su condición de saturación. (Martines,2007)

#### <span id="page-24-1"></span>**2.6. Temperatura Ambiente**

La temperatura regular ambiental en sitios cálidos es comúnmente captada de

20 a 25 grados Celsius (293 o 298 Kelvin, 68 o 77 grados Fahrenheit). (Castillo y

Madriz,1997)

#### <span id="page-24-2"></span>**2.7. Temperatura Controlada**

Debido a que ciertas piezas son sensibles y susceptibles a daños se debe establecer un rango de temperatura controlada, es decir deben mantenerse en un ambiente fresco. (Castillo y Madriz,1997)

#### <span id="page-24-3"></span>**2.8. Protección de Dispositivos Electrónicos ante la Humedad**

Los equipos e instrumentos electrónicos requieren conservar condiciones del medio ambiente bastante secas, una humedad máxima, presenta corrosión en los

puntos de soldadura, condensación en las placas, adhesión por foto-resistencia, provocando fallos en los dispositivos. (Munters,2021)

## <span id="page-25-0"></span>*2.8.1. Revestimiento*

Para que elementos electrónicos se encuentren protegidos de la humedad se debe ejercer un revestimiento forrado a la placa. Tales como: acrílico, uretanos y silicona, para revestir la PCB y el cobre expuesto. La desventaja de esto es que hacer cambios luego en la PCB podría ser difícil y necesita retirar el revestimiento para lograr sustraer los elementos. Habrá que volver a ejercer el revestimiento una vez que se hayan culminado las modificaciones. (Munters,2021)

# <span id="page-25-1"></span>*2.8.2. Ventilación de Succión*

Ciertos sistemas embebidos se encuentran comúnmente en cajas industriales, y la humedad que queda atrapada podría ser un problema grave. Instalar un ventilador que expulse el aire de la carcasa es una solución nada elegante, pero que ayuda a minimizar los niveles de humedad. (Munters,2021)

#### <span id="page-25-2"></span>**Figura 4**

*Ventilación de Succión*

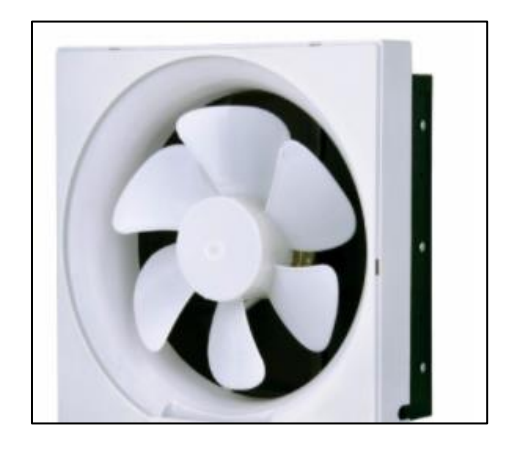

*Nota.* La figura representa un ventilador de succión. Tomado de (tulz.es,2021).

#### <span id="page-26-0"></span>*2.8.3. Gel de Sílice*

El gel de sílice absorbe el agua del aire húmedo, por lo cual habrá escases o nada de agua para absorber de los conductores de la PCB. El gel de sílice es solo eficaz como absorbente de la humedad a temperaturas inferiores a 60 °C, por arriba de esta temperatura, la igualdad de absorción va hacer que el agua absorbida por el gel, pase otra vez a vapor, revirtiéndose al ámbito.

### <span id="page-26-2"></span>**Figura 5**

*Gel de Sílice*

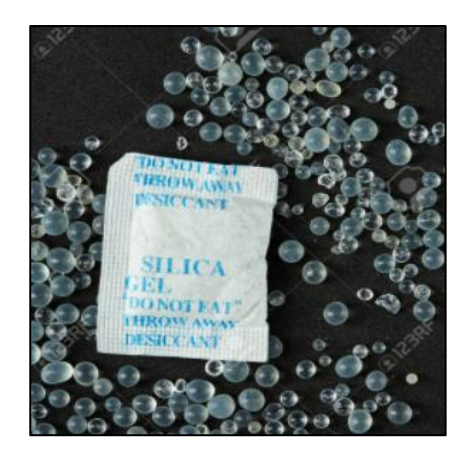

*Nota.* La figura representa el gel de sílice absorbe el agua del aire húmedo. Tomado de ( dimarik16,2021).

#### <span id="page-26-1"></span>*2.8.4. Elemento Calefactor*

Transformar un sistema embebido en un mini calefactor inteligente es una manera eficaz de atacar los inconvenientes de humedad. Esto da buenos resultados con sistemas embebidos colocados en cajas industriales para aplicaciones de exterior. En casos extremos, una vez que la temperatura es bastante alta, hay elementos que tienen la posibilidad de fallar por completo.

### <span id="page-27-3"></span>**Figura 6**

*Elemento Calefactor*

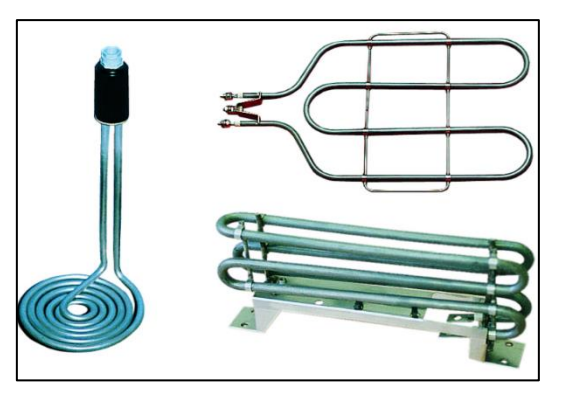

*Nota.* La figura representa varios modelos de elementos calefactores. Tomado de (Vulcanic,2015).

#### <span id="page-27-0"></span>**2.9. Tipos de Controladores**

Los controladores tienen la posibilidad de ser tipo manual, neumático, electrónico; los controladores electrónicos más utilizados son: Pcs con tarjetas de compra de datos, PLC (controladores lógicos programables), microcontroladores (PIC). (Martinez,2013)

## <span id="page-27-1"></span>*2.9.1. Controlador Proporcional (P)*

Esta acción de control es proporcional a la señal de error e(t). Internamente la acción proporcional multiplica la señal de error por una constante Kp. Tomado de (Åström & Hägglund, 2009)

#### <span id="page-27-2"></span>*2.9.2. Controlador Integral (I)*

Calcula la integral de la señal de error e(t). La integral se puede ver como la suma o acumulación de la señal de error. Al pasar el tiempo pequeños errores se van sumando para hacer que la acción integral sea cada vez más grande Ki. Tomado de (Åström & Hägglund, 2009)

#### <span id="page-28-0"></span>*2.9.3. Controlador Derivativo (D)*

Como su nombre sugiere, esta acción de control es proporcional a la derivada de la señal de error e(t). La derivada del error es otra forma de llamar a la "rapidez" del error. Kd. (Åström & Hägglund, 2009)

## <span id="page-28-1"></span>*2.9.4. Controlador Proporcional Integral y Derivativo (PID)*

El control PID es un mecanismo de control que por medio de un lazo de retroalimentación posibilita regular la rapidez, temperatura, presión y flujo entre otras cambiantes de un proceso. El controlador PID calcula la diferencia entre variable real contra la variable deseada. (Åström & Hägglund, 2009)

#### <span id="page-28-3"></span>**Figura 7**

*Controlador Proporcional Integral y Derivativo (PID)*

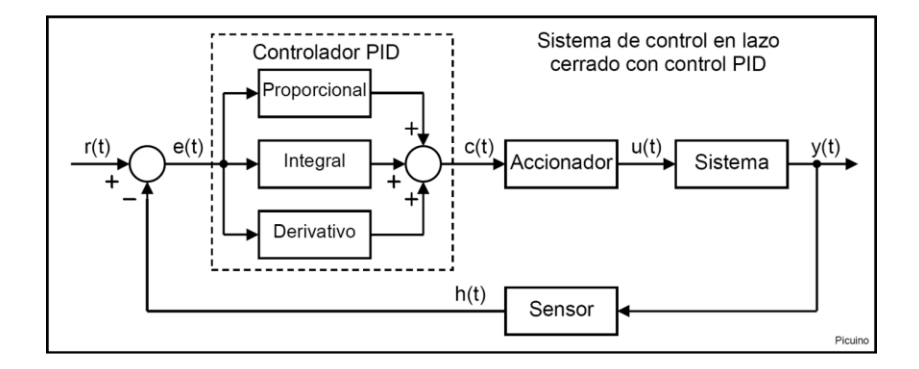

*Nota.* La figura representa un sistema de control en lazo cerrado con control PID.

Tomado de (picuino ,2021).

#### <span id="page-28-2"></span>**2.10. Sistema de Control ambiental de la cabina**

Un sistema de control ambiental usa varios elementos para manipular el medio ambiente en un área cerrada, que es especialmente eficaz una vez que se consigue una alta calidad del aire.(Dirección General de Aviación Civil, 2019)

#### <span id="page-29-0"></span>**2.11. Temperatura ambiente en el aeródromo**

Se debería establecer la temperatura de alusión del aeródromo en grados Celsius, siendo este valor la media mensual de las temperaturas máximas cotidianas del mes más caluroso del año.(Dirección General de Aviación Civil, 2019)

## <span id="page-29-1"></span>**2.12. Requisitos para las instalaciones de Equipos e Instrumentos de Aviónica**

Un solicitante de una habilitación para radio (aviónica) debería proporcionar instalaciones de almacenaje idóneas para afirmar la custodia de las piezas y unidades que tienen la posibilidad de deteriorarse por humedad, rocío y las requeridas por el fabricante del producto. (Aviacioncivil,2011)

Ejemplos de equipos e instrumentos con especificaciones técnicas:

• **Giroscopio vertical y especificaciones:** Es el encargado de enviar señales a

las esferas de los indicadores de reacción (HDV) o (ADI) de cada piloto,

controlando de esta forma el alabeo y cabeceo del avión. (Ramírez et al., 2008).

#### <span id="page-29-2"></span>**Tabla 1**

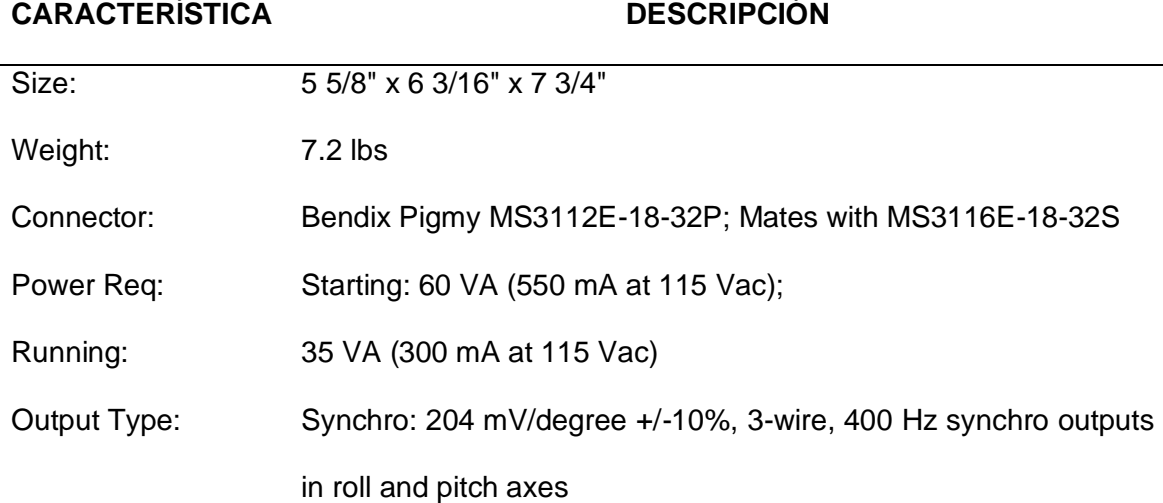

*Especificaciones técnicas del instrumento del giroscopio vertical*

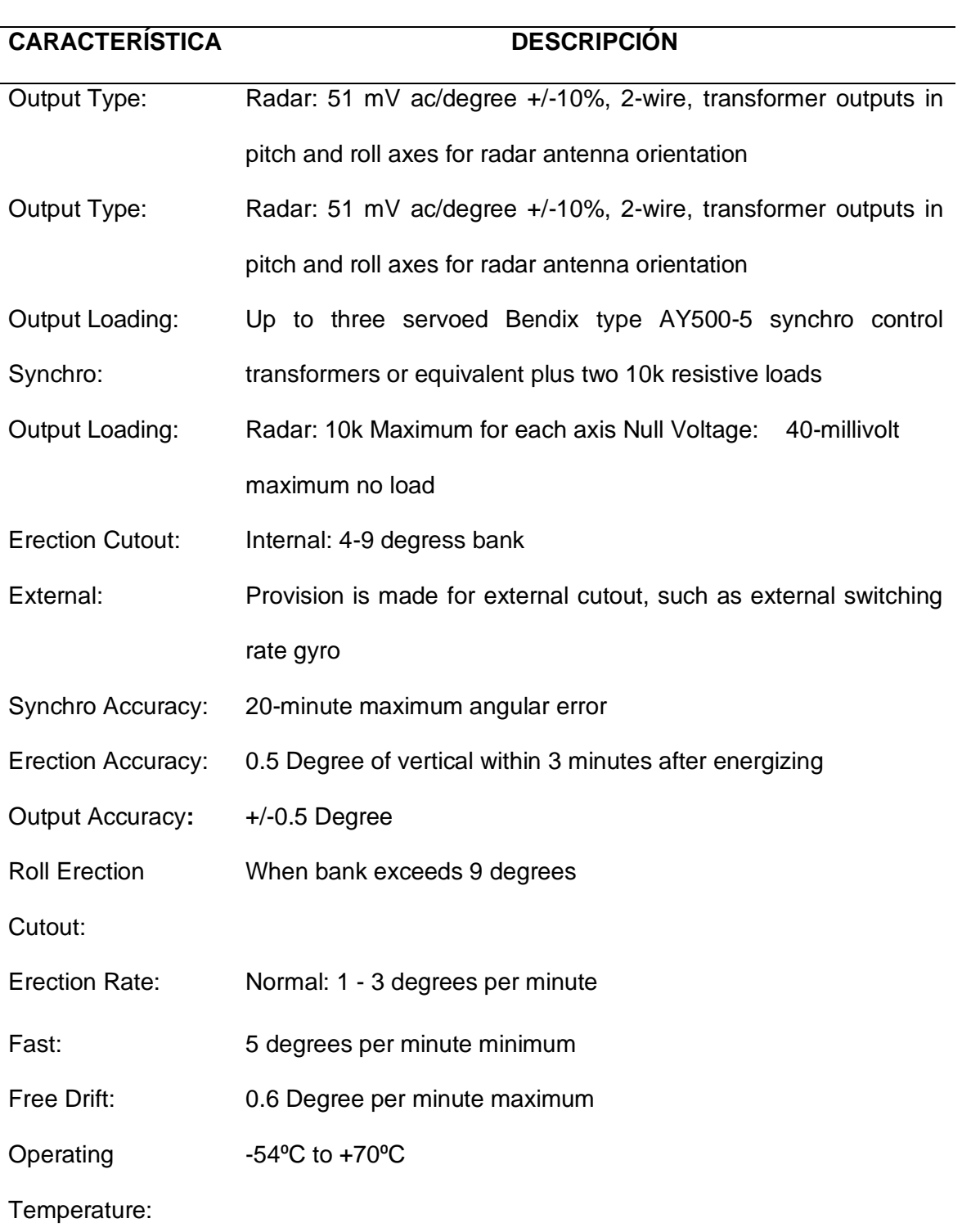

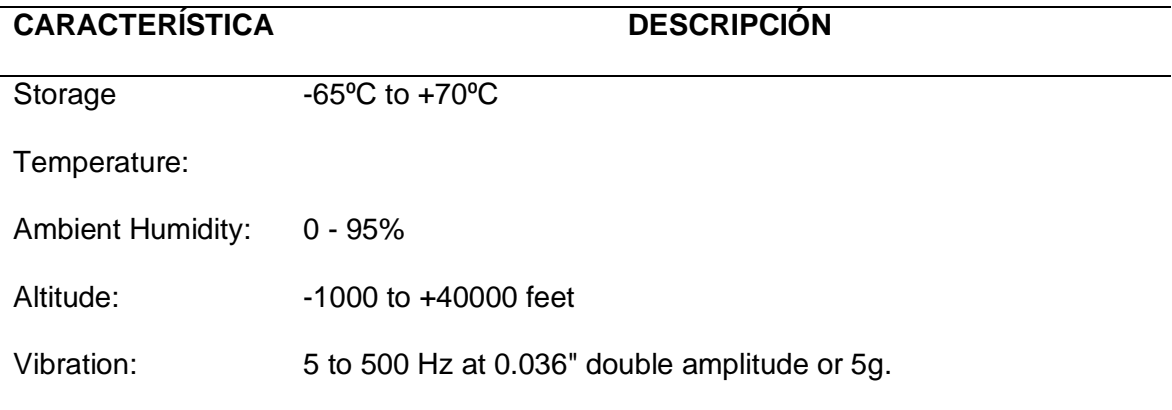

*Nota.* La tabla representa las especificaciones técnicas del instrumento del giroscopio

vertical. Tomado de (Ramírez et al., 2008)

# <span id="page-31-0"></span>**Figura 8**

*Componentes del horizonte artificial*

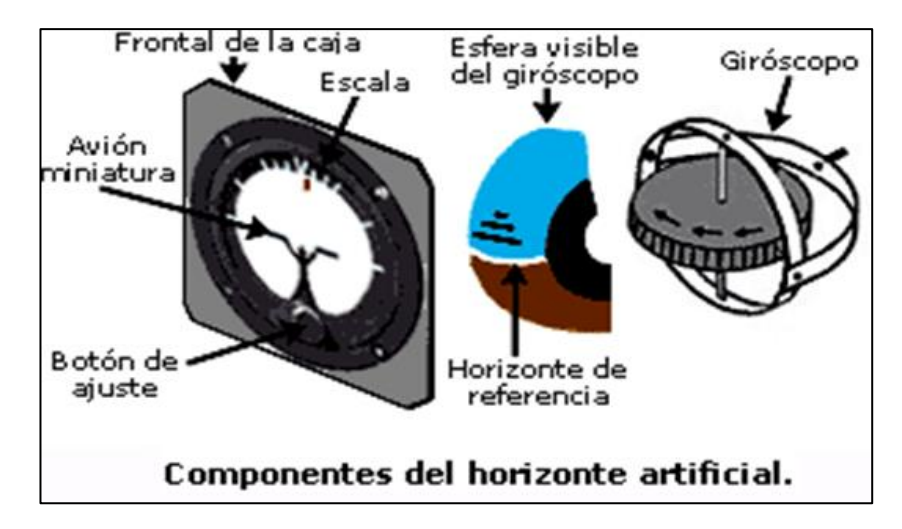

*Nota.* La figura representa los componentes del horizonte artificial. Tomado de (Ramírez et al., 2008).

• **Indicador de Horizonte artificial FD-112 V:** Los equipamientos FD-112V tiene incluido el indicador de dirección, de reacción y el indicador de situación de horizonte, con esto los tres movimientos básicos que muestra el avión tienen la posibilidad de verse en este equipo. (Ramírez et al., 2008).

# <span id="page-32-0"></span>**Tabla 2**

*Especificaciones técnicas del Indicador Horizonte artificial FD-112 V*

| <b>CARACTERÍSTICA</b> | <b>DESCRIPCIÓN</b>                                          |
|-----------------------|-------------------------------------------------------------|
| Dimensions:           | 4.175"W x 7.375"H x 7.5"L                                   |
| Weight:               | 8.5 lbs. approx.                                            |
| Temperature:          | -15°C to 71°C operating                                     |
| Altitude:             | up to 25000 ft.                                             |
| Inst. Power           | +28 VDC +-20%, 0.85A max.                                   |
| Requirements:         |                                                             |
| <b>Heading Power</b>  | 26 VAC +-15%, 400Hz +-10%, 1.0 VA max.                      |
| Requirements:         |                                                             |
| <b>Attitude Power</b> | 26 VAC +-15%, 400Hz +-10%, 10.0 VA max.                     |
| Requirements:         |                                                             |
| <b>Bearing Power</b>  | 26 VAC +-15%, 400Hz +-10%, 1.0 VA max.                      |
| Requirements:         |                                                             |
| Lighting Power:       | +28 VDC +-20%, 0.1A max or 28VAC +-20%, 400Hz +-10%,        |
|                       | 2.7 VA max (-001 thru -006 units)+5 VDC or 5 VAC, 400Hz, +- |
|                       | 10%, 2.3 VA max (-007 and -008 units)                       |
| TSO:                  | C52a, C4c, C6c                                              |

*Nota.* La tabla representa especificaciones técnicas del Indicador Horizonte artificial FD-112 V Tomado de (Ramírez et al., 2008).

# <span id="page-33-1"></span>**Figura 9**

*Indicador Horizonte artificial FD-112 V*

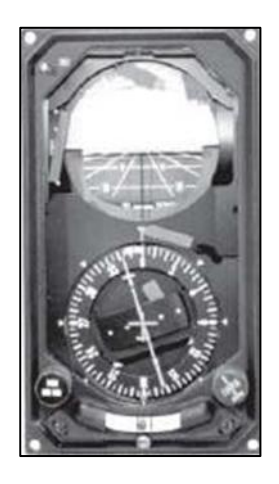

*Nota.* La figura representa las especificaciones técnicas del Indicador Horizonte artificial FD-112 V Tomado de (Ramírez et al., 2008).

• **NAV/COM KX-165:** El KX 165 Nav/Com deja atrás la frecuencia de organización debido a que este es un pulsador fácil, esta herramienta posibilita que de inmediato la lectura radial de la estación activa VORTAC, muestre digitalmente la frecuencia en reserva del NAV. (Ramírez et al., 2008).

## <span id="page-33-0"></span>**Tabla 3**

*Especificaciones técnicas del NAV/COM KX-165*

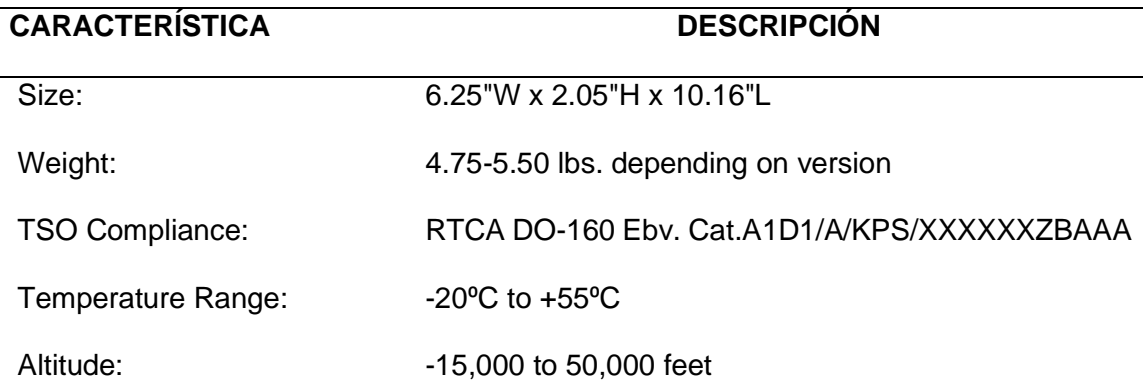

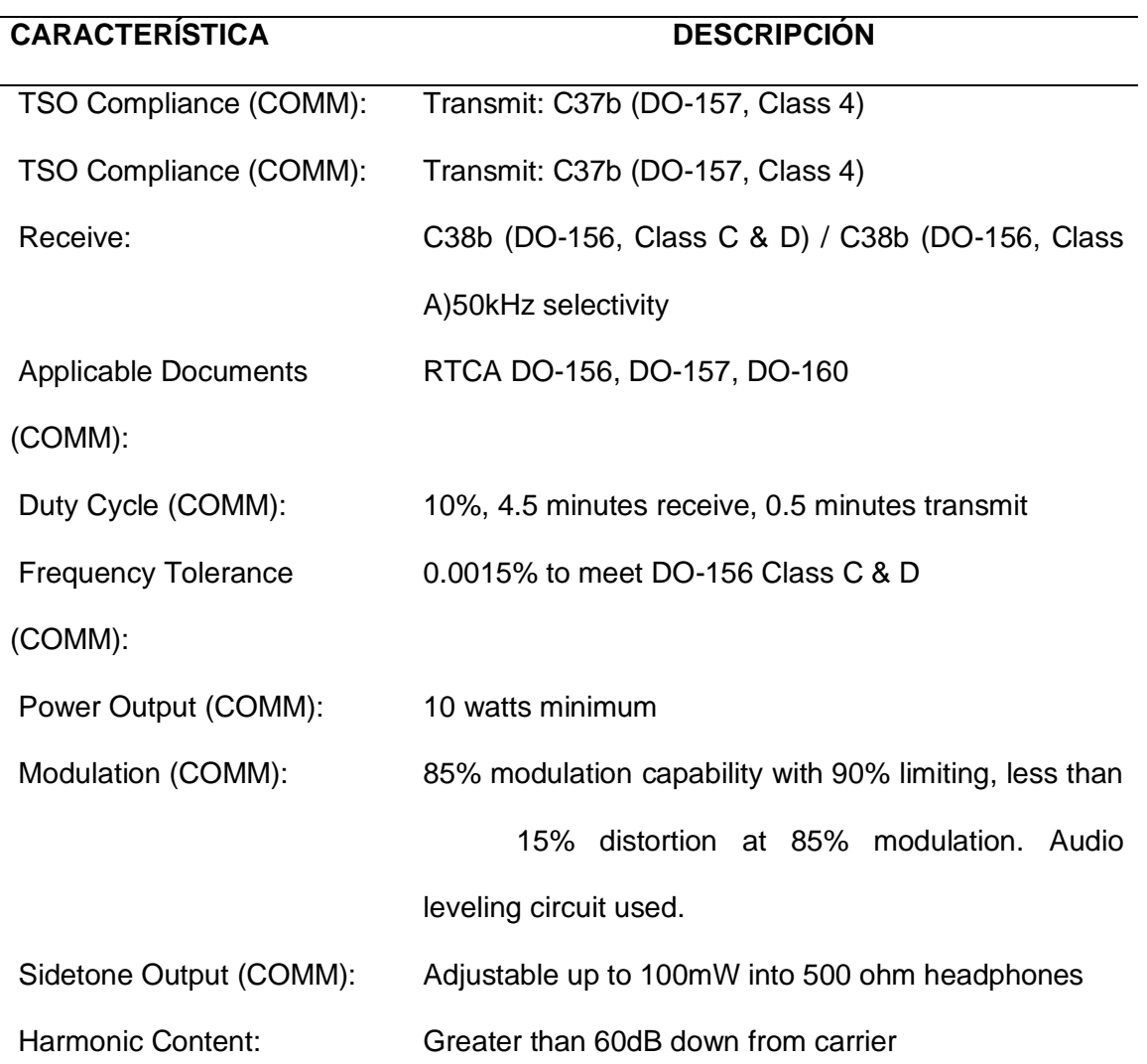

*Nota.* La tabla representa el equipo KX-165.Tomado de (Ramírez et al., 2008).

# <span id="page-34-0"></span>**Figura 10**

*NAV/COM KX-165*

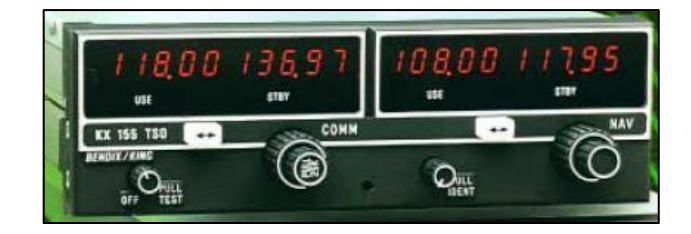

*Nota.* La figura representa el Equipo KX-165.Tomado de (Ramírez et al., 2008).

#### <span id="page-35-0"></span>**2.13. Requerimientos Técnicos del Plan de Programa de Control de ESD.**

El Programa tendrá que integrar tanto los Requisitos Administrativos como los Técnicos. El grado más sensible de los dispositivos a ser manejados, según el Programa, tendrá que ser documentado. La Organización tendrá que implantar, documentar, llevar a cabo, conservar y revisar el cumplimiento del Programa. (ANSI,2007)

#### <span id="page-35-1"></span>*2.13.1. Áreas protegidas ESD (EPAs)*

El desempeño de piezas ESDS, ensambles o equipo sin una cubierta defensora o empaque ESD tendrá que ser llevado a cabo en una EPA. Previo al acceso a la EPA, se colocarán señales visibles y claras de precaución para el personal, indicando la vida de una EPA. (ANSI,2007)

#### <span id="page-35-2"></span>**2.14. EPA**

Un EPA puede consistir en una estación de trabajo personal, un cuarto completo o un inmueble completo. El ingreso a una EPA tendrá que estar reducido al personal que haya completado apropiadamente el entrenamiento ESD. El personal sin entrenar tendrá que ser acompañado por personas entrenadas en control de ESD a medida que estén en una EPA. (ANSI,2007)

#### <span id="page-35-3"></span>*2.14.1. Empaque*

El empaque de defensa de ESD tendrá que estar conforme el contrato, la orden de compra, el dibujo o cualquier otra documentación. Una vez que no se especifique en la documentación mencionada previamente, la organización tendrá que conceptualizar los requerimientos de empaque de defensa ESD, tanto dentro como fuera de la EPA de consenso al ANSI/ESD S541. (ANSI,2007)
#### *2.14.2. Marcado*

El sistema de empaque o marcado para dispositivos ESDS, tendrá que estar según los contratos del comprador, directivas de compra, dibujos o cualquier otra documentación. Una vez que el contrato, directivas de compra, dibujos o cualquier otra documentación no defina el sistema de empaque y marcado de los dispositivos ESDS, la organización al desarrollar el Proyecto del Programa de Control de ESD, tendrá que tener en cuenta la necesidad del marcado. Si se establece que el marcado es solicitado, tendrá que ser documentado como parte del Proyecto del Programa de Control de ESD. (ANSI,2007)

#### **2.15. Proteus**

Es una aplicación para la ejecución de proyectos de creación de grupos electrónicos en cada una de sus fases: diseño del esquema electrónico, programación del programa, creación de la placa de circuito impreso, simulación de todo el grupo, depuración de errores, documentación y creación.(Breijo, 2009)

#### **2.16. LabVIEW**

Es un programa de ingeniería de sistemas para aplicaciones que necesitan pruebas, medidas y control con ingreso veloz a hardware e información de datos.(Wrobel et al., 2016)

### **Figura 11**

*LabVIEW*

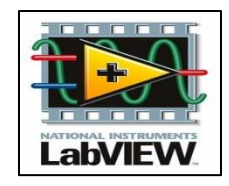

*Nota.* La figura representa el símbolo de la interfaz LabVIEW. Tomado de (Hispasec,2017).

#### *2.16.1. NI-VISA*

VISA es un estándar para configurar, planear y depurar sistemas de instrumentación que entienden interfaces GPIB, VXI, PXI, serial (RS232/RS485), Ethernet/LXI y/o interfaces USB. (National Intruments,2021)

#### **2.17. Lenguaje de programación**

Para facilitar su uso y programación se desarrolló al mismo tiempo y conjuntamente con la plataforma Arduino un IDE (entorno de desarrollo integrado), en el cual se utiliza un lenguaje de programación parecido a C++, con base en el lenguaje Wiring 2, el ámbito de desarrollo está basado Processing 3. El IDE posibilita editar compilar y mandar el programa a la plataforma Arduino que se encuentre usando, así como comunicarse vía serie y demostrar los datos en una ventana terminal. (Herranz, 2015)

#### **2.18. Arduino**

Es un sistema microcontrolador monoplaca, de hardware independiente, de simple uso y bajo coste, desarrollado al principio para facilitar la utilización de electrónica en diseños artísticos e interactivos.(Herranz, 2015).

#### **Tabla 4**

*Especificaciones Técnicas del Arduino*

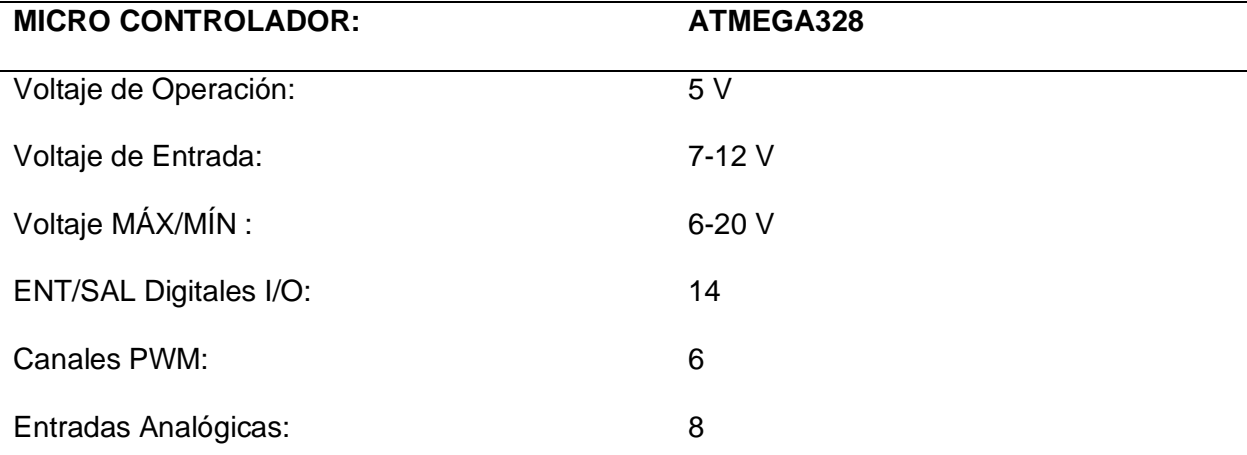

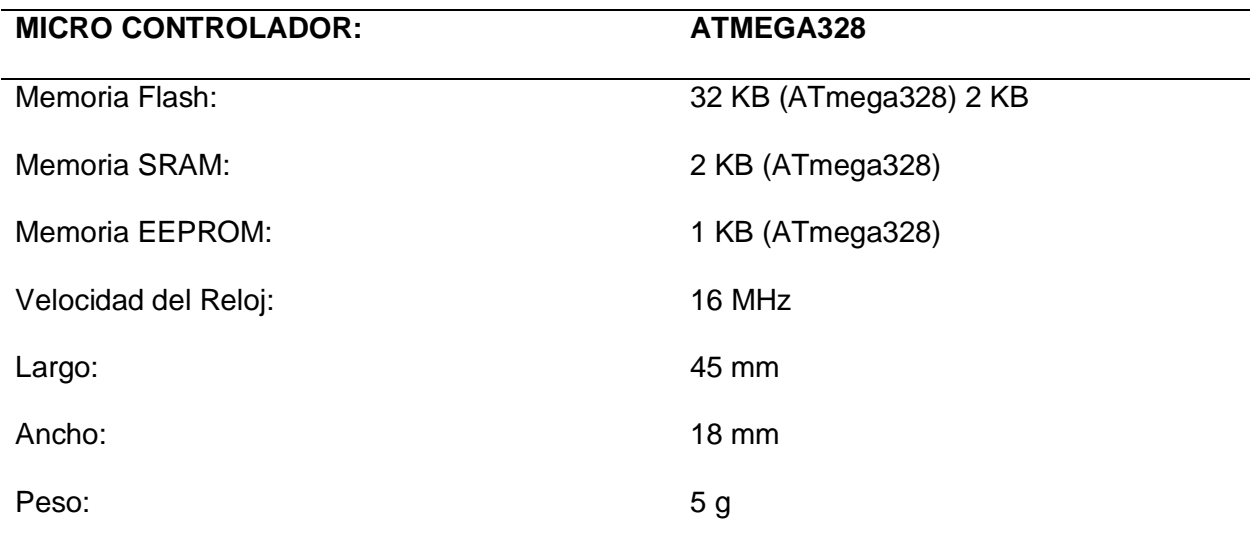

*Nota.* La tabla representa las especificaciones Técnicas del Arduino. Tomado de

(Herranz, 2015).

# **Figura 12**

*Arduino Nano*

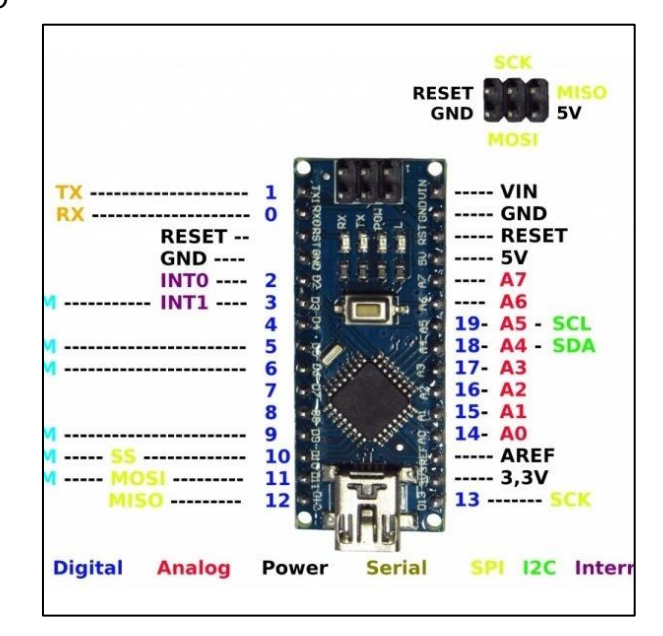

*Nota.* La figura representa una tarjeta Electrónica Arduino – Nano. Tomado de (Circelli,2021).

### *2.18.1. Modulación de ancho de pulso (PWM).*

En esta modulación se conserva constante la frecuencia (es decir, el tiempo entre disparo de pulsos), en lo que se hace variar la anchura del pulso. (Llamas,2018) **Figura 13**

*PWM*

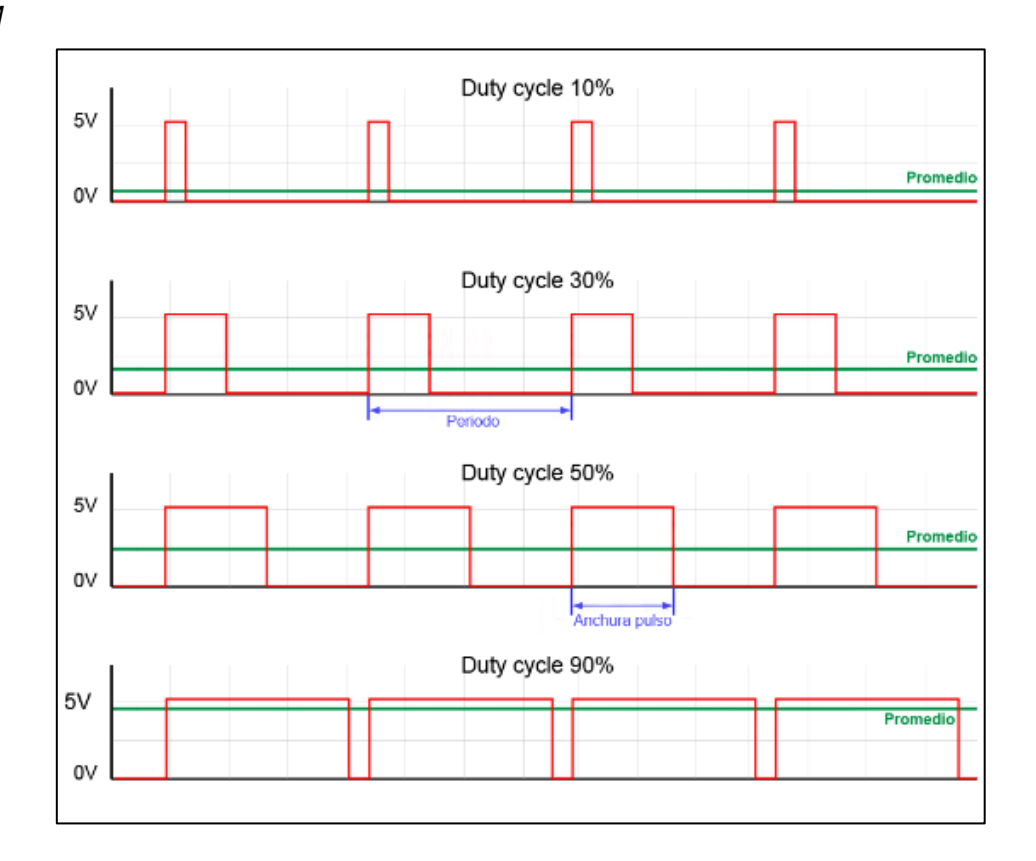

*Nota.* La figura representa la cantidad de tiempo que está encendida la señal, respecto al total del periodo, se llama "Duty cycle", y principalmente se expresa en tanto por ciento. Tomado de (Llamas,2018)

#### *2.18.2. Salidas PWM en Arduino*

Para este caso el circuito de control se realiza mediante la salida PWM de Arduino. La señal PWM se utiliza como técnica para controlar circuitos analógicos. Arduino implementa por hardware salidas PWM en diversos pines, que aparecen ubicados en la placa con el signo "~" junto al número del pin. (Llamas,2018)

### **Figura 14**

*Salidas PWM*

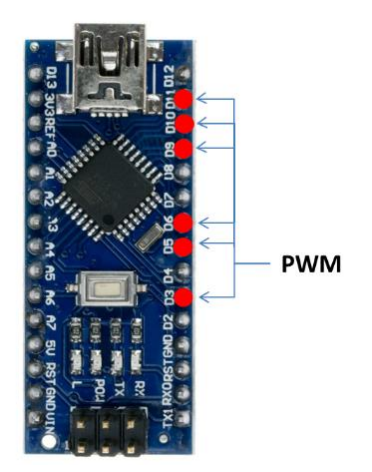

*Nota*. La figura representa las 6 salidas PWM de 8bits en los pines 3, 5, 6, 9, 10 y 11. Tomado de (Dhoyoz,2019)

#### *2.18.3. Frecuencia PWM*

La frecuencia de cada PWM es dependiente de las propiedades del temporizador al que está conectado, y de un registro de preescalado, que divide el tiempo por un número completo. La frecuencia estándar para las salidas PWM en Arduino Uno, Mini y Nano es de 490Hz para todos los pines, excepto para el 5 y 6 cuya frecuencia es de 980Hz. (Llamas,2018)

#### **CAPITULO III**

#### **3. Desarrollo del Tema**

#### **3.1. Descripción del Proceso**

El desarrollo del presente proyecto se realizó a través de programación en la interface Arduino, mediante librerías para que el sensor Dallas DS18B20 establezca un rango de temperatura de 20°C a 23°C, junto con ello, se realizó un control de ventilación, el cual se activará al momento que sobrepase el rango y si desciende dicho rango, se deberá encender el elemento calefactor hasta que llegue al rango establecido. La variable física a medir es la temperatura interna de un gabinete. Este proceso permite tener una temperatura ambiente para los equipos e instrumentos del taller de Aviónica. Además, se desarrolló un HMI en el software LabVIEW, mediante comunicación NI-VISA con Arduino para visualizar los cambios de pulsos de temperatura establecidos en el control PID.

 El Grupo Aéreo del Ejército No. - 44 "Pastaza" tiene Aviones, a los cuales se les realiza mantenimiento preventivo y correctivo. En la tabla 5, se detallan las aeronaves existentes:

#### *Tabla 5*

**ORD. TIPO DE AERONAVE** Casa CN-235-100M Arava 201 Beechcraft Super King Air Cessna Citation II Maule MT-7-235 P.T.6 (Chujiao Liu.)

*Tipos de Aeronaves* 

.

*Nota.* La tabla representa los tipos de Aeronaves existentes en Grupo Aéreo del Ejército No. - 44 "Pastaza".

Las aeronaves mencionadas en la Tabla 5 presentan Equipos e Instrumentos

Electrónicos, los cuales deben estar a una temperatura ambiente de 20°C a 23°C,

requerida por el taller de Aviónica durante su mantenimiento. En la Tabla 6, se detalla una lista de los equipos e instrumentos de aviónica con la temperatura a la que serán almacenados hasta su puesta en funcionamiento:

#### **Tabla 6**

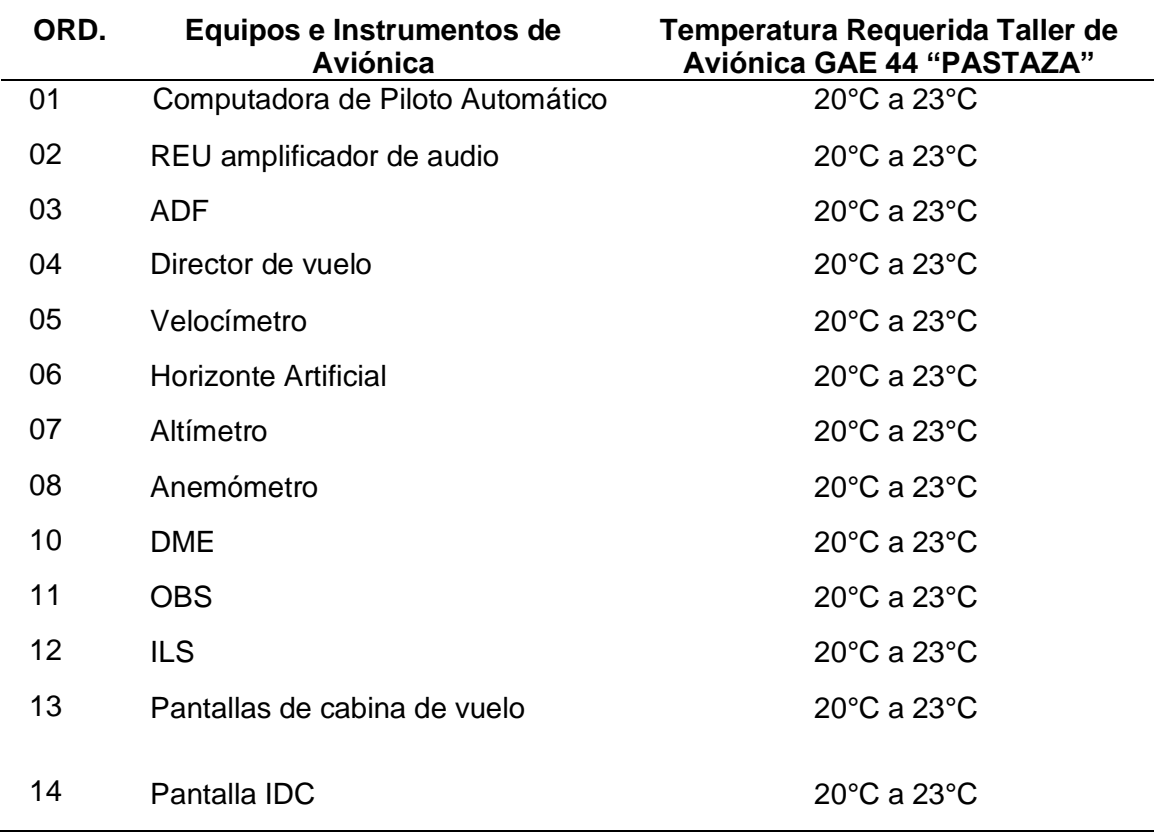

*Temperatura Requerida de los Equipos e Instrumentos de Aviónica*

*Nota.* La tabla representa los Equipos e Instrumentos que requieren mayor mantenimiento en el taller de Aviónica.

### **3.2. Instalación del Software Arduino (IDE)**

En el navegador se descarga la última versión de Arduino la cual es compatible con varios sistemas operativos. Una versión actual permitirá actualizar librerías las cuales ayudan para el funcionamiento de la programación.

# *3.2.1. Ejecución del Software Arduino (IDE)*

Una vez instalado el Software Arduino se da doble clic izquierdo sobre el icono del programa que se encuentra en el escritorio del PC a utilizar. Iniciado el programa se presenta una interfaz donde se puede realizar la programación.

## **Figura 15**

*Interface Arduino* 

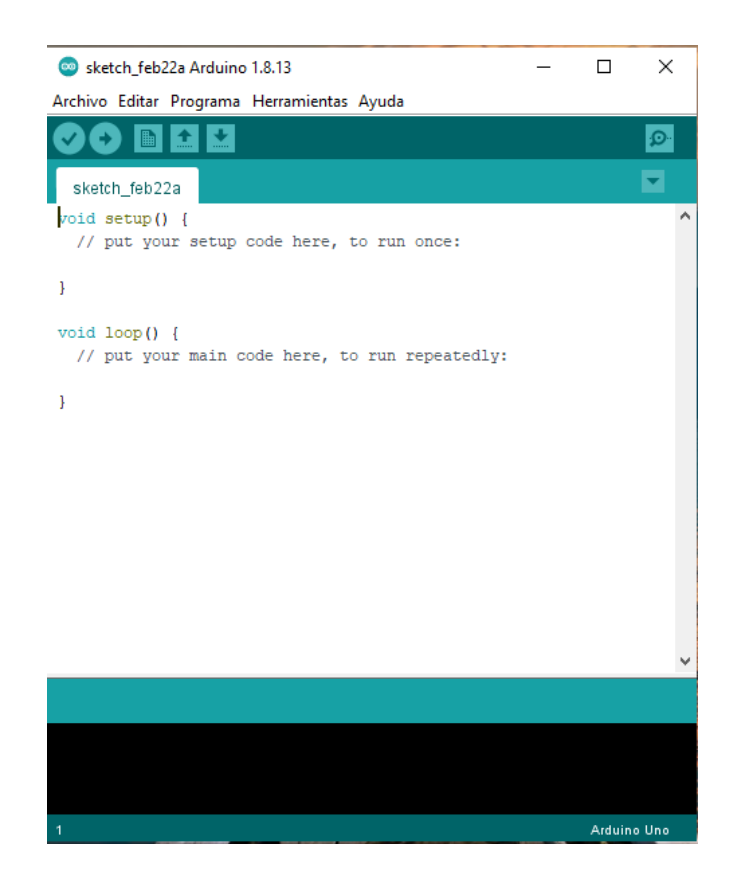

*Nota.* La Interface Arduino permite realizar la programación, verificar y encontrar posibles errores. (Arduino,2021)

# **3.3. Detalle de la Programación Implementada en el Microcontrolador**

Se inicia la programación incluyendo las librerías necesarias y definiendo los

pines de salida. En la Tabla 7, se detallan las librerías con su función dentro del

programa:

## **Tabla 7**

*Declaración de librerías*

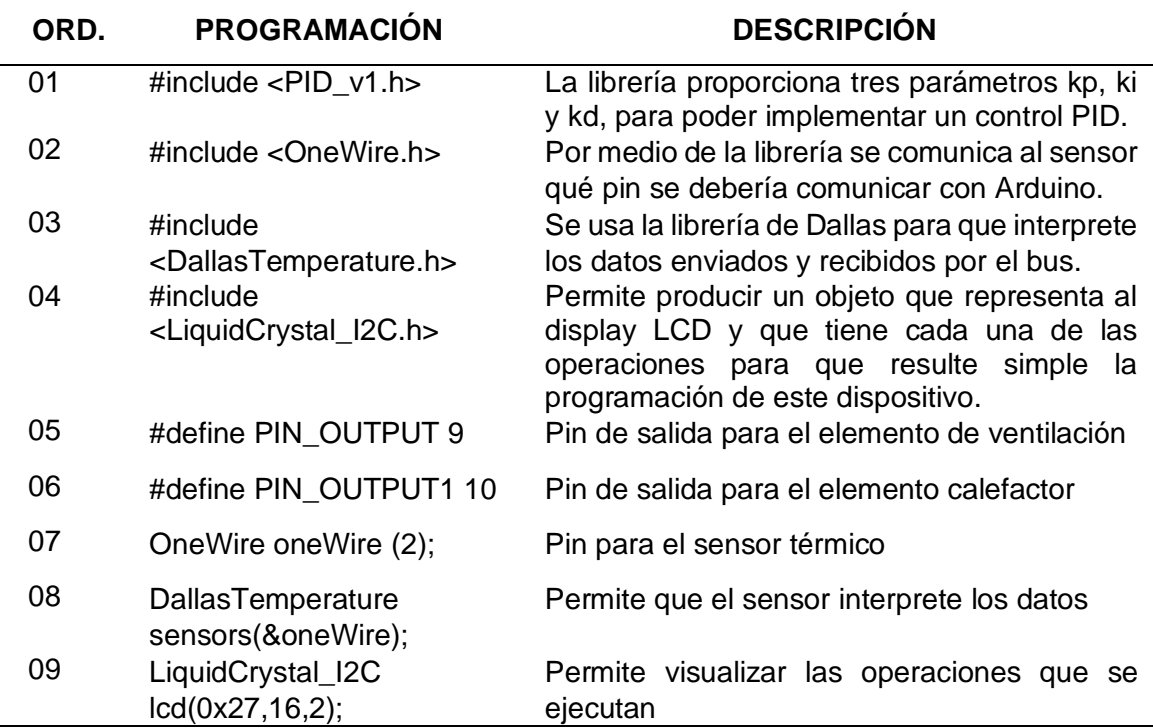

*Nota.* La tabla representa la Declaración de librerías que se debe incluir, para que no exista errores en la programación y cada salida pueda realizar su respectivo funcionamiento.

# *3.3.1. Definición de Variables Según el Tipo de Datos*

Se dan a conocer las Variables que se utilizó durante el ciclo de programación para el funcionamiento del control PID. En la Tabla 8, se detalla la declaración de las mismas:

#### **Tabla 8**

*Declaración de Variables* 

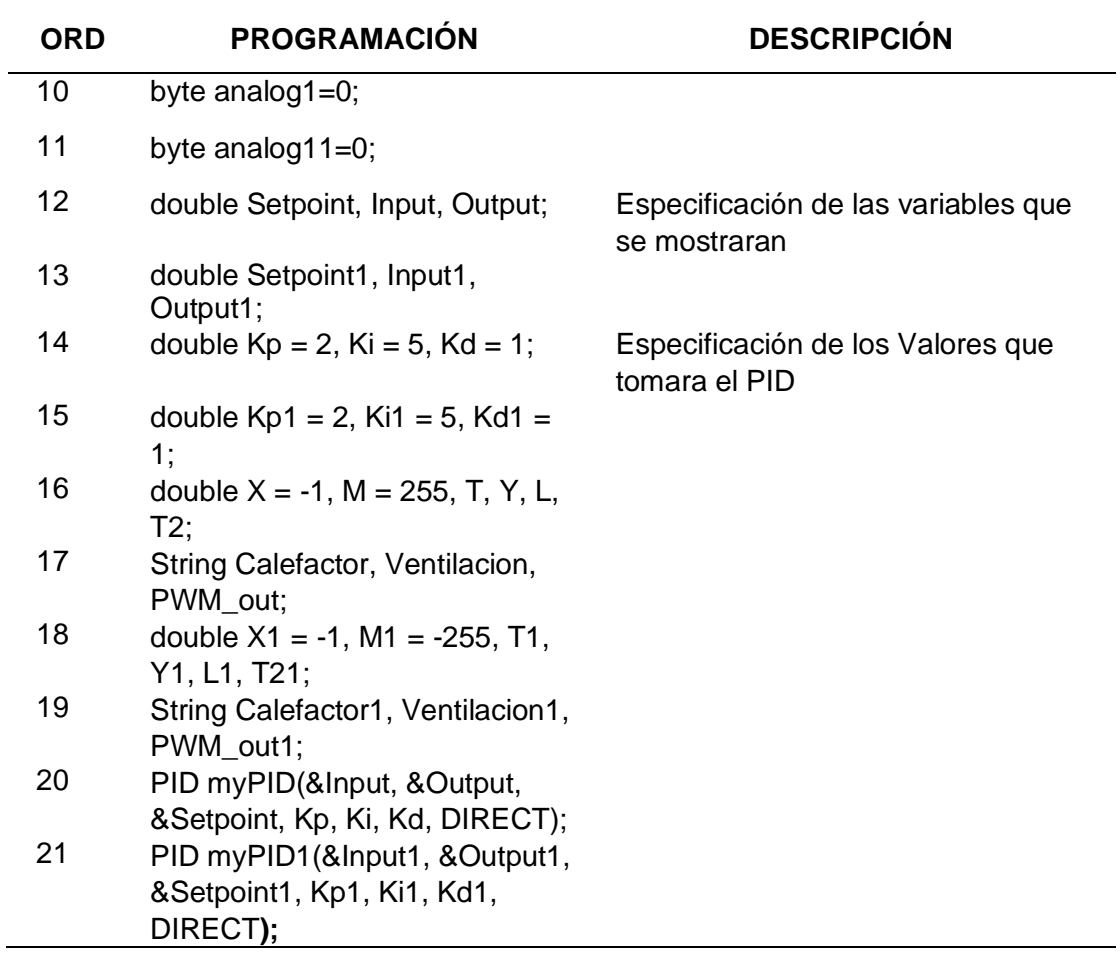

*Nota*. La tabla representa la declaración de variables a utilizar en la programación.

# *3.3.2. Seteo de las funciones que llevarán a cabo por el Microcontrolador.*

Son las funciones establecidas en la programación que solo se repetirán una sola vez o después de un reinicio del microcontrolador. En la Tabla 9, se detalla la declaración de las mismas:

#### *Tabla 9*

*Declaración de Funciones* 

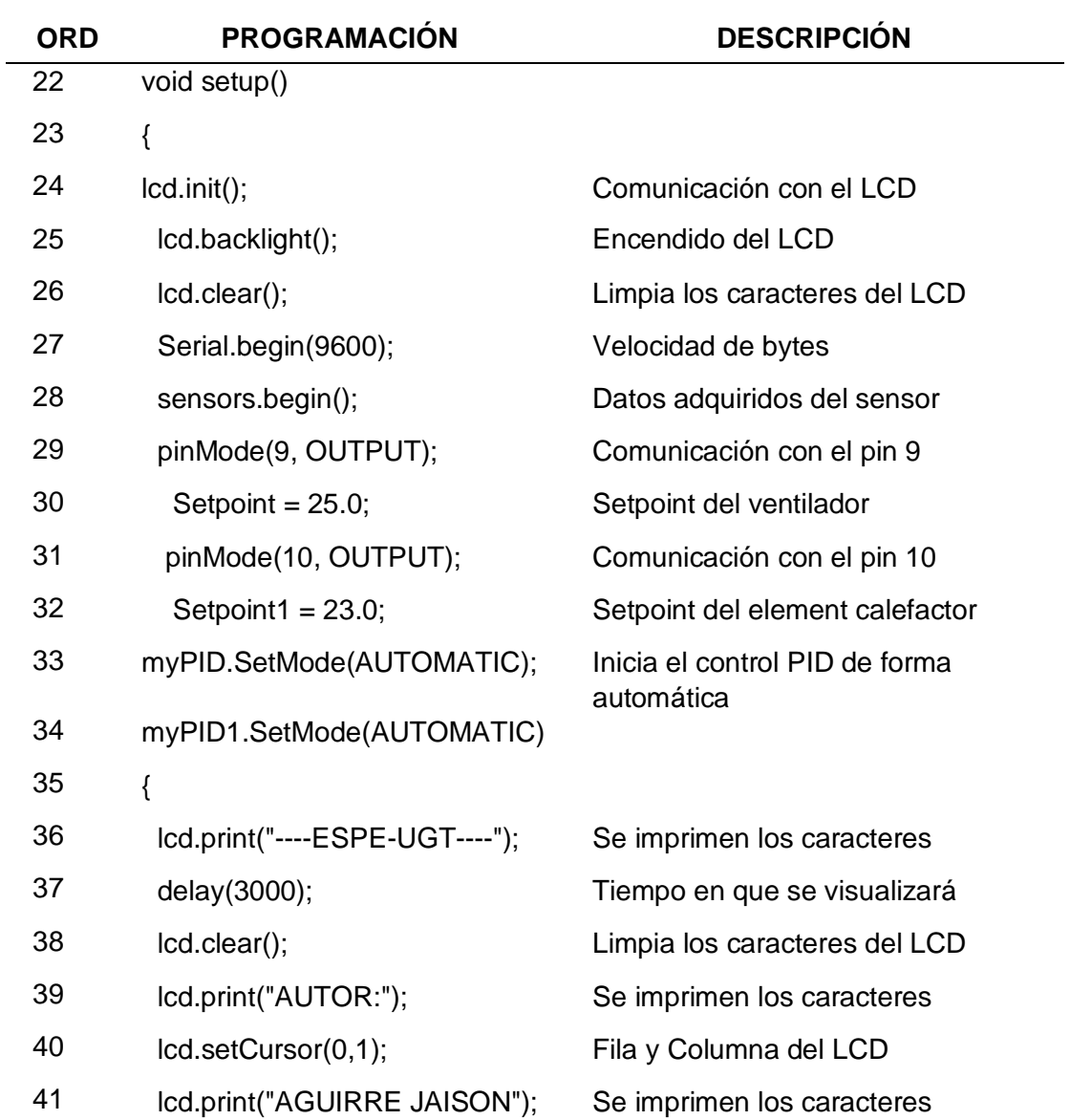

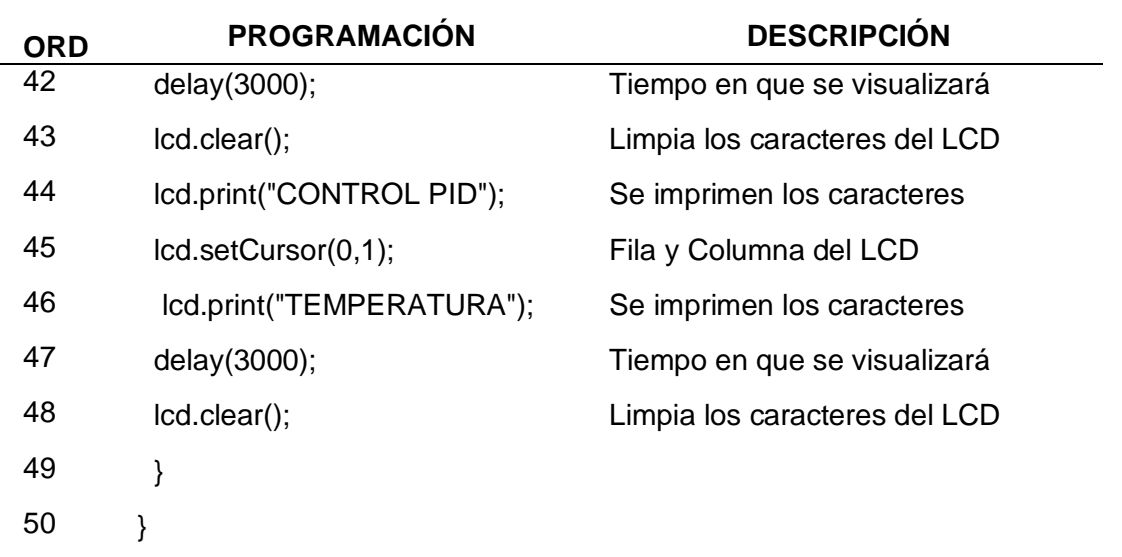

*Nota.* La tabla representa la declaración de funciones que presenta el microcontrolador

#### *3.3.3. Bucle de las funciones que se llevaran a cabo por el Microcontrolador*

Este ciclo se pone en funcionamiento una vez que las funciones de seteo realizan su proceso y se mantiene indefinidamente durante todo su progreso. En la Tabla 10, se detalla la declaración de las mismas:

# **Tabla 10**

*Bucle de Funciones*

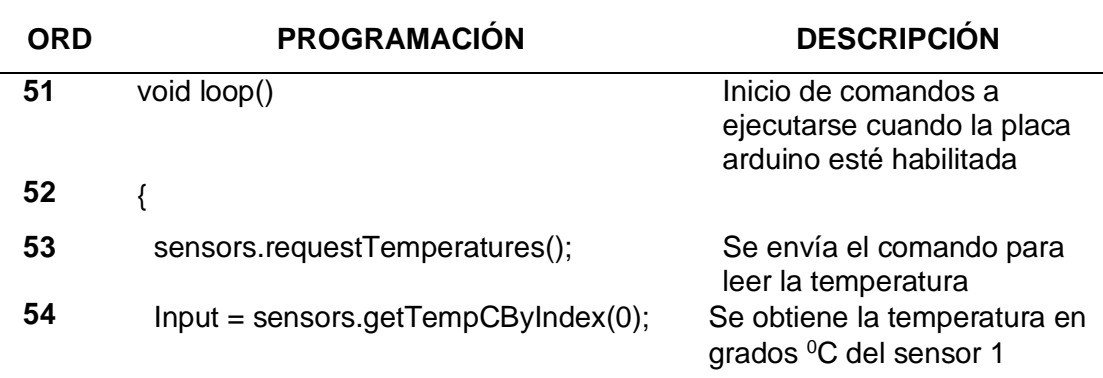

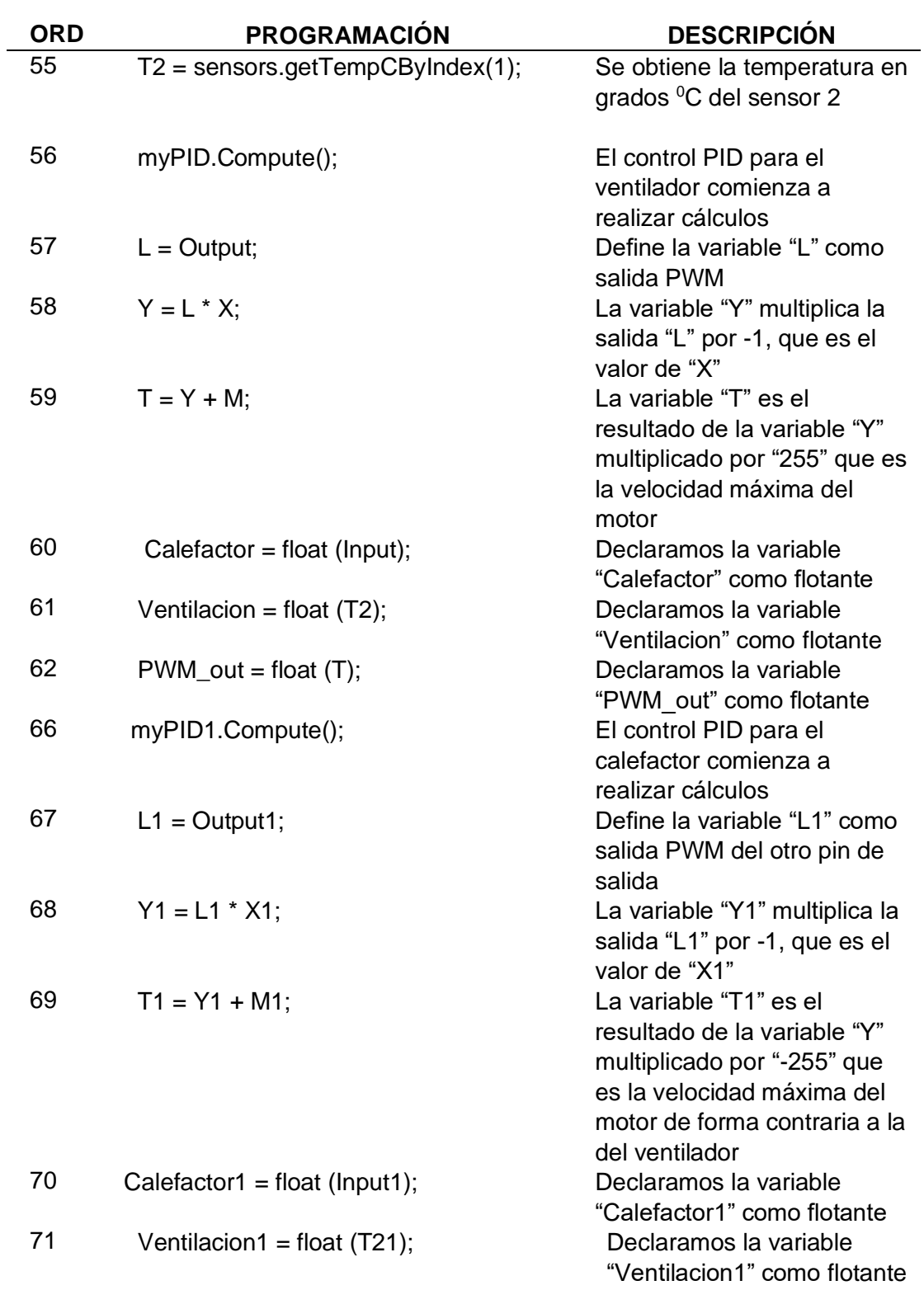

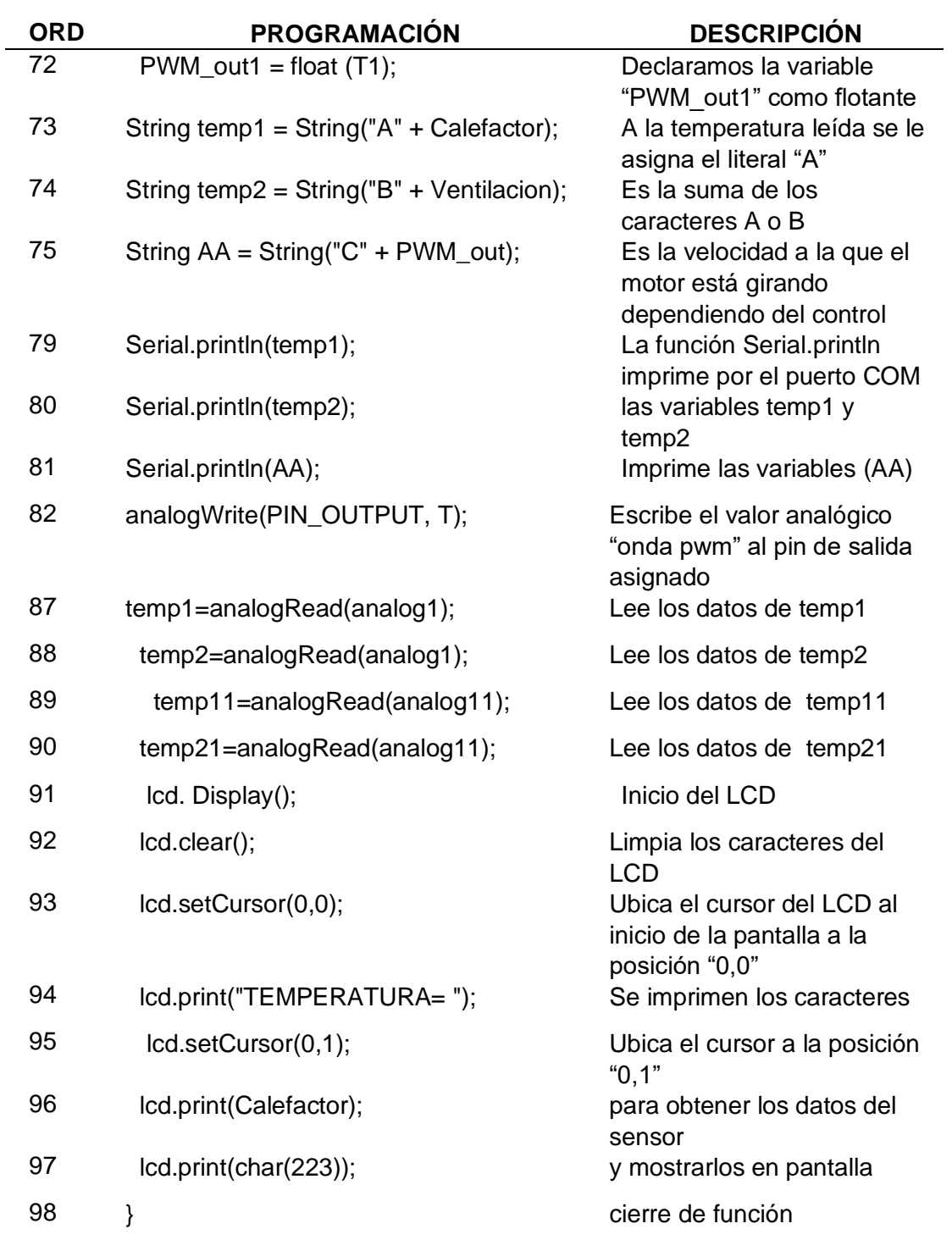

*Nota.* La tabla representa el Bucle de Funciones que se presentan dentro de la Programación.

**3.4. Especificaciones Técnicas de los elementos electrónicos que se utilizaron en el Gabinete.**

Antes de implementar las conexiones en un circuito electrónico se debe tener conocimiento de las características técnicas de los elementos a utilizar ya que de esta manera se pueden realizar las conexiones adecuadas para el funcionamiento de todo el proyecto. A continuación, se describen los elementos que se utilizaron en el gabinete de temperatura:

**Figura 16**

*Ventilador* 

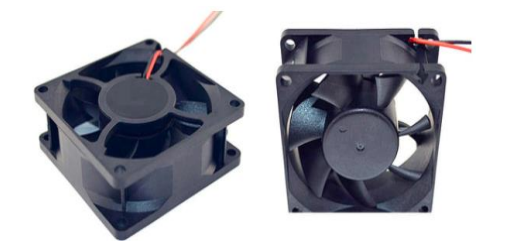

*Nota.* La figura representa un Ventilador de dos pines Vcc y GND de 12V DC de 0.40mA cuya función dentro del gabinete será enfriar en caso que la tempera aumente. De esta manera se obtiene una temperatura ambiente. (Aliexpress,2010)

**Figura 17**

*Lámpara Incandescente*

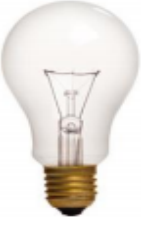

*Nota.* La figura representa una lámpara incandescente de 110V CA de 100 Watts cuya función dentro del gabinete será la de calentar en caso que la temperatura disminuya y de esta forma se obtendrá una temperatura ambiente. (Aguilar,2018)

# **Figura 18**

*Indicador LED* 

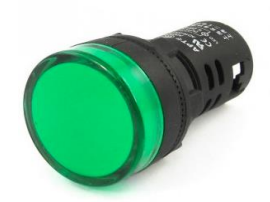

*Nota.* La figura representa un indicador LED de 110V de CA se utilizaron dos indicadores LED en el gabinete uno para indicar que el ventilador este encendido y otro para indicar que la lámpara incandescente de 110V este encendida. (Dualtronica,2021)

## *3.4.1. Características Técnicas del Sensor DS18B20*

Este sensor es adecuado para medir la temperatura en ambientes húmedos e inclusive dentro del agua.

### *Tabla 11*

Características Técnicas del Sensor DS18B20

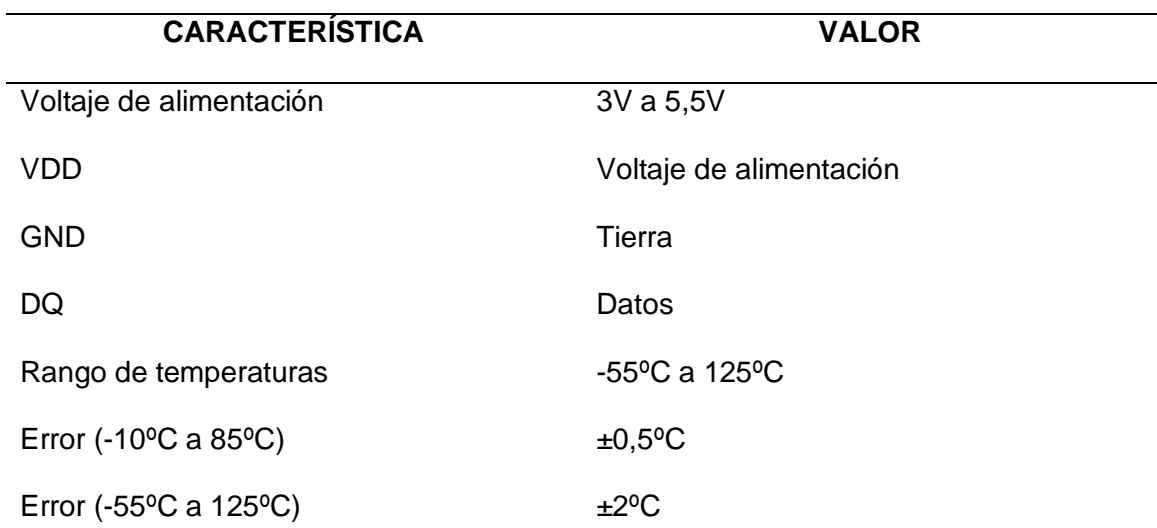

## **CARACTERÍSTICA** VALOR

Resolución programable 9-bit, 10-bit, 11-bit o 12-bit (default)

*Nota.* La tabla representa el Resumen de las características técnicas del Sensor DS18B20. (Hernandez,2021)

**Figura 19**

*Sensor DS18B20*

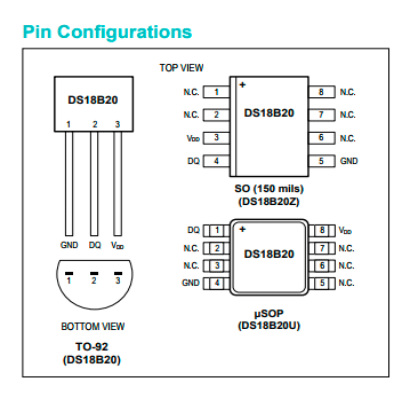

*Nota.* La figura representa las diferentes formas o encapsulado. Cada una con pines

útiles de conexión. (Maxim Integrated,2019)

## *3.4.2. Conexión del cable de la Sonda DS18B20*

El reparto de los pines dependerá del encapsulado. Pero debe tener un pin VDD,

un pin para tierra GND y un pin para la transmisión de datos DQ.

#### **Figura 20**

*Sonda DS18B20*

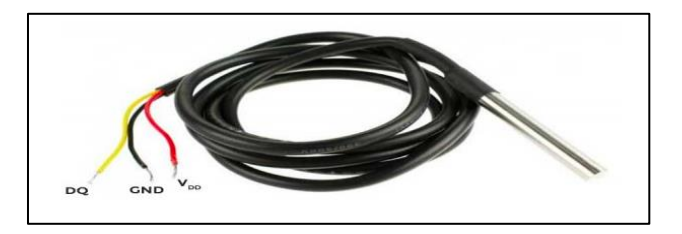

*Nota*. La figura representa las conexiones del sensor DS18B20 tipo sonda.

(Waterproof,2021)

# *3.4.3. Características Técnicas Display LCD con el Módulo IC2*

Pantalla LCD de 16 letras y números x 2 líneas, de simple instalación y compatible con plataforma Arduino, Raspberry y cualquier Microcontrolador, compatible al 100% con cualquier librería LCD de los compiladores del mercado. Esta LCD es utilizada en copiadoras, máquinas de fax, impresoras láser, conjuntos de prueba industrial, conjuntos de red, como por ejemplo routers y dispositivos de almacenamiento. (Tecnopura,2021)

Características Relevantes:

- Referencia: LCD 1602 I2C
- Interface: IIC/I2C
- Tipo de pantalla: STN, Reflective, azul negativo
- Voltaje de funcionamiento: 5V DC
- Luz de fondo: azul
- Contraste ajustable: si (con potenciómetro interno)
- Resolución: 16×2 (caracteres x líneas)
- Área de visualización tamaño: 6.5 x 1.5 cm

# **Figura 21**

*Display LCD con el Módulo IC2*

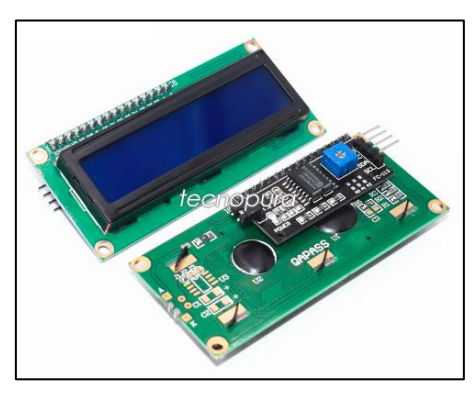

*Nota.* La figura representa un display LCD 16x2 con el Módulo IC2. (Tecnopura,2021)

## *3.4.4. Características Técnicas del Triac BT136*

El Triac de puerta sensible "serie E" está elaborado para interconectarse de manera directa con microcontroladores. (Electronicoscaldas,2013)

Datos Generales:

- Corriente total RMS max: 4 A
- Corriente pico max: 25 A ( $@$  25°C, tp = 20ms), 27 A ( $@$  25°C, tp= 16.7 ms)
- Voltaje pico repetitivo en estado apagado max: 800 V
- Corriente pico de compuerta max: 2 A
- Operación en cuatro cuadrantes
- Alta sensibilidad de compuerta, puede ser conectado directamente a μC's o circuitos lógicos
- Voltaje de disparo de compuerta: ≤ 1.5V
- Corriente de disparo de compuerta: 11 mA típico
- Encapsulado THT: TO-220AB

## **Figura 22**

*Triac BT136*

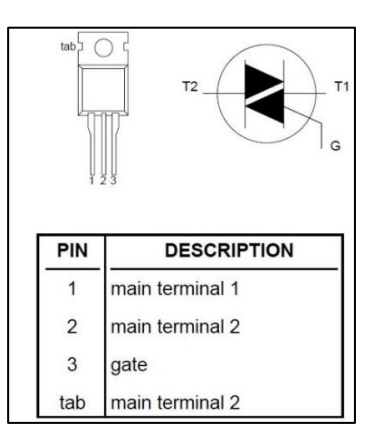

*Nota*.La figura representa las terminales de conexiones del Triac BT136

(Electronicoscaldas)

## *3.4.5. Características Técnicas del Optoacoplador Moc3021*

El Optoacoplador de etapa aleatoria con fototriac, posibilita generar una cuarentena de tipo óptico, entre la fase de control y la fase de potencia de un circuito. Teniendo la probabilidad que estas 2 fases funcionen a diferentes niveles de voltaje. (Electronicaplugandplay,2021)

### Características:

- Un canal de aislamiento óptico.
- Voltaje de aislamiento: 7500 Vpico.
- Encapsulado: DIP 6 pines.
- Corriente Máxima del Emisor: 60 mA.
- Voltaje Inverso del Emisor: 3 Voltios.
- Voltaje Receptor en estado apagado: 400 Voltios.
- Corriente Máxima del Receptor: 1 A.

## **Figura 23**

*Optoacoplador Moc3021*

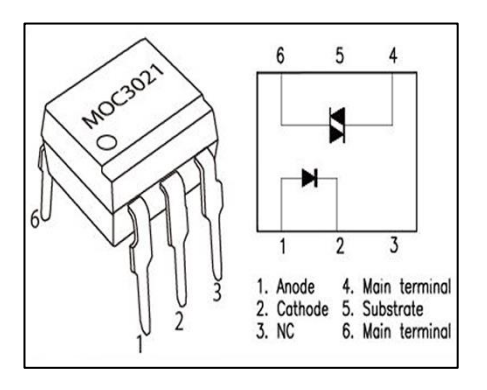

*Nota.* La figura representa los terminales de conexión del Optoacoplador Moc3021

(Electronicaplugandplay,2021)

## *3.4.6. Características Técnicas del Transistor 2n222A*

Es uno de los mejores componentes electrónicos, amplificando pequeñas corrientes y tensiones pequeñas o medianas, además de poder laborar con frecuencias medianamente altas. (Hardwarelibre.2021)

Características Relevantes:

- Voltaje de colector emisor en corte: 50V
- Corriente de colector constante: 800mA
- Potencia disipada: 500mW
- Ganancia de corriente: >100hFE, típicamente se alcanzan 150.
- Frecuencia de trabajo: 250-300 Mhz, lo que permite su aplicación en radio de alta frecuencia
- Tipo: bipolar NPN
- Encapsulados: TO-92 de plástico, TO-18 de metal, SOT-23 y SOT-223, estos dos últimos de tipo SMD.
- Complementario (PNP): 2N2907

## **Figura 24**

*Transistor 2n222A*

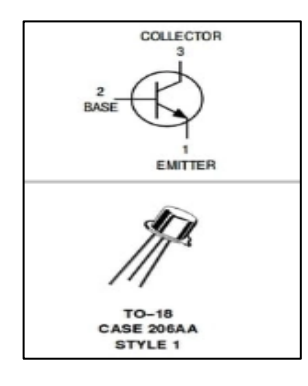

*Nota.* La figura representa las terminales de conexiones del Transistor 2n222A.

(Hardwarelibre,2021)

# **3.5. Diseño de Conexiones Mediante Programa Proteus**

Se realizó la simulación en el programa Proteus, con los elementos electrónicos necesarios, de esta manera se verificó el funcionamiento del circuito para luego llevarlo a su implementación.

## **Figura 25**

*Diseño de Conexiones*

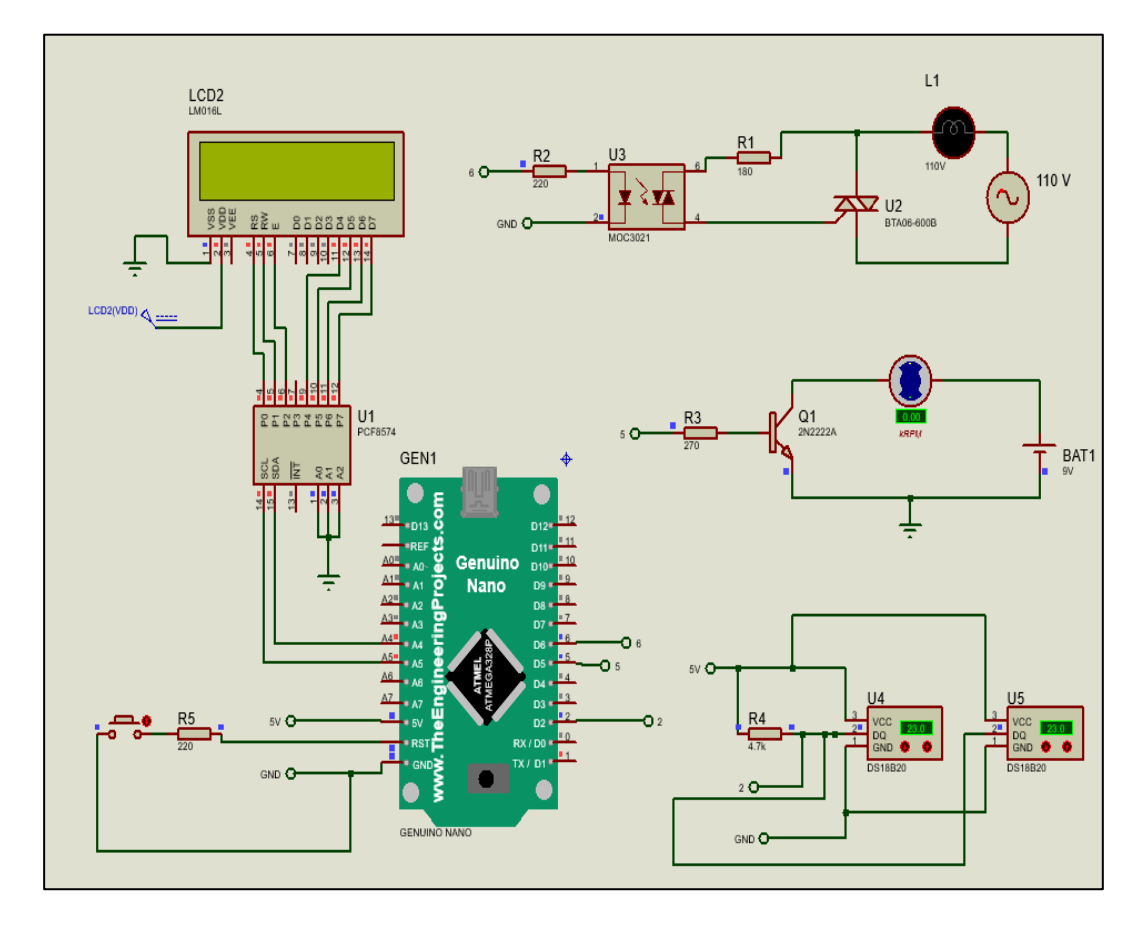

*Nota.* La figura representa el circuito general que se implementó, con las conexiones adecuadas y su respectiva Programación.

#### *3.5.1. Diseño de Conexiones para el Microntrolador, Display LCD y Reset*

Se conectó el módulo I2C al Display LCD, los pines D4, D5, D6, D7 irán conectados a P4, P5, P6, P7 respectivamente RS, RW y E serán colocados en P0, P1 y P2. Los pines que serán conectados al Arduino son, SDA al pin A4 y SCL al pin A5 la conexión de los pines nombrados permiten mostrar los caracteres que se establecieron en la programación. En la figura 20, también se visualiza una conexión Pull up la cual permite cambiar el estado lógico para que se pueda ejecutar un reinicio del programa he irá conectado al pin RST del Arduino.

# **Figura 26**

Diseño de Conexiones Display LCD y Reset

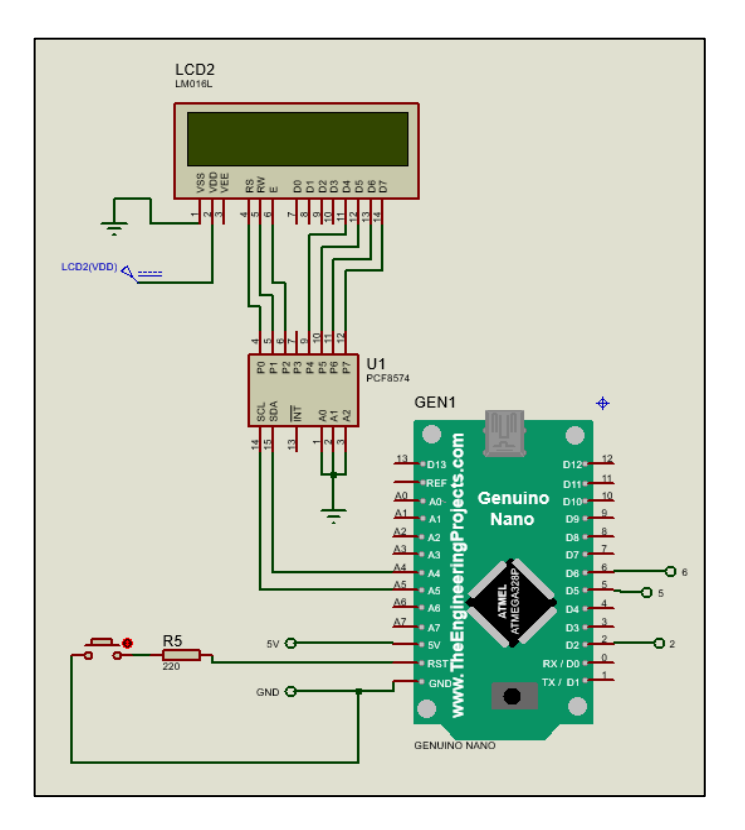

*Nota.* La figura representa las conexiones óptimas para visualizar los parámetros de programación para el control de temperatura del gabinete

#### *3.5.2. Diseño de conexiones para Control de Potencia*

El optoacoplador (MOC3020) va conectado al TRIAC. En el terminal 6 es donde se conecta el microcontrolador. Requiere protegerse con una resistencia de 220 Ohm debido a que el optoacoplador posee un LED interno.

### **Figura 27**

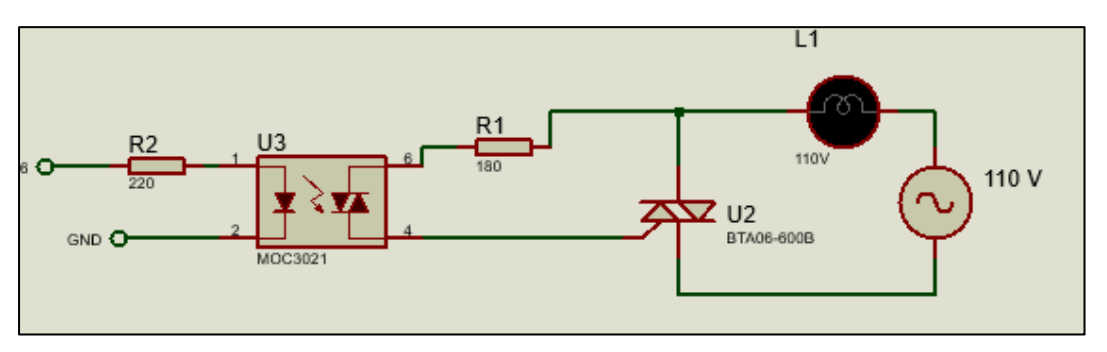

*Control de Potencia Proteus*

Nota. La figura representa el circuito de Control de Potencia, donde la terminal Gate del Triac permitirá abrir o cerrar el circuito para que de esta manera se encienda L1.

#### *3.5.3. Diseño de conexiones para el Control de velocidad de un Motor de 12V DC*

Este circuito posibilita que la resistencia entre Emisor y Colector sea proporcional a la señal de control que se establece en la Base. Los 5V en la Base posibilita el paso de la corriente sin limitaciones. Y para tensiones que vayan decreciendo en la Base (mediante PWM) la contraposición al paso es cada vez más grande hasta que en 0V corta por completo el paso.

#### **Figura 28**

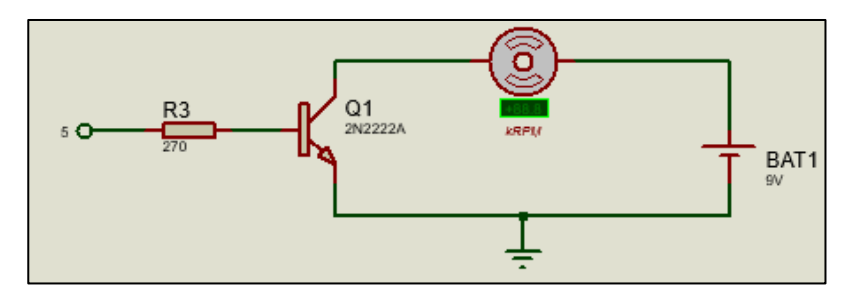

*Control de velocidad de un Motor de 12V DC Proteus* 

*Nota*. La figura representa *Control de velocidad de un Motor de 12V DC*

### *3.5.4. Diseño de conexiones del sensor DS18B20*

Se realizó una conexión en paralelo del sensor DS18B20 el cual presenta 3 pines; un pin que será el positivo conectado a 5V, otro será el negativo que será conectado a GND y el pin de adquisición de datos, el cual lleva una resistencia de 470kΩ conectada también al pin positivo, dicho pin irá conectado al pin 2 del Arduino esto permitirá que los sensores establezcan parámetros de temperatura, por medio de la Librería DallasTemperature establecida en la programación.

## *Figura 29*

Conexiones del sensor DS18B20 Proteus

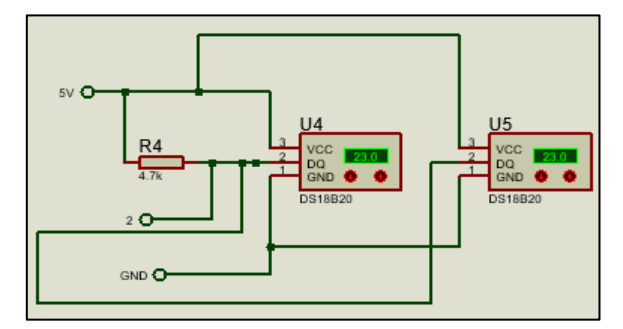

*Nota.* La figura representa las conexiones del sensor DS18B20. La programación en Arduino permite que se active la comunicación con este por medio de la librería OneWire como se muestra en la Tabla 7.

## **3.6. Diseño de Circuitos Electrónicos para Control de Potencia**

Una vez determinada las conexiones se procede a diseñar las pistas del circuito en el programa Proteus en donde irán conectados los siguientes elementos:

- 1 Resistencia de 220Ω
- 1 Resistencia de 180Ω
- 1 Optoacoplador Moc3021
- 1 Triac BT136
- 1 Bornera para conectar mediante cables la lámpara incandescente o el LED de 110V
- 1Bornera para conectar mediante cables a los pines del Arduino

# **Figura 30**

*Diseño de Circuito para Control de Potencia*

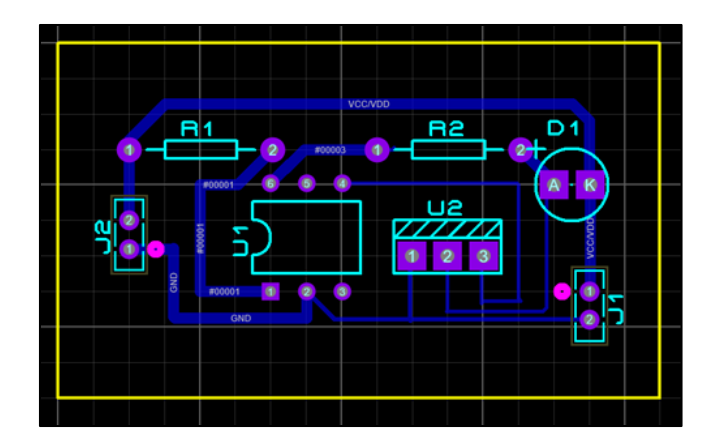

*Nota.* La figura representa el diseño del circuito electrónico en el programa Proteus. Se diseñaron tres circuitos iguales uno para conectar una lámpara Incandescente que estará dentro del gabinete y los otros para conectar dos LED que funcionan a 110V como indicadores en el exterior del gabinete.

# **Figura 31**

*Diagrama de Pistas Circuito Control de Potencia* 

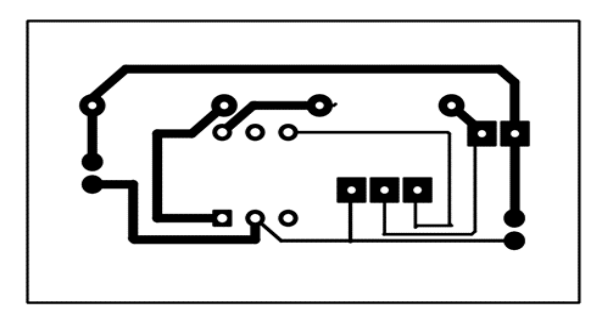

*Nota.* La figura representa el diseño de las pistas que se serán grabadas en la Baquelita

# **Figura 32**

*Modelo 3D del Circuito Electrónico Control de Potencia*

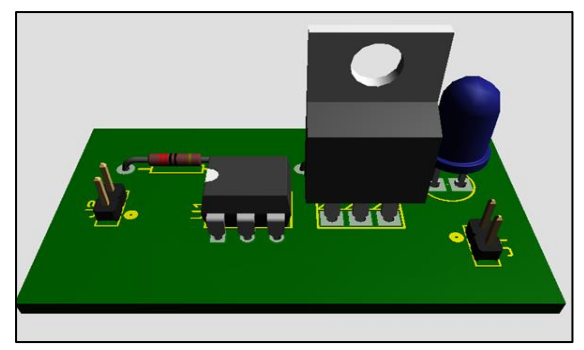

*Nota*. La figura representa un modelo 3D del Circuito Electrónico de Control de Potencia implementado sus elementos

# *3.6.1. Diseño de Circuito Electrónico para Control de velocidad de un Motor DC*

Determinada las conexiones se procede a diseñar las pistas del circuito en el

programa Proteus en donde irán conectados los siguientes elementos:

- 1 Resistencia 220 Ω
- 1Transistor 2n2222A
- 1Bornera para conectar la fuente de alimentación de 12V
- 1 Motor de 12V DC

# **Figura 33**

*Diseño de Circuito para Control de velocidad de un Motor DC*

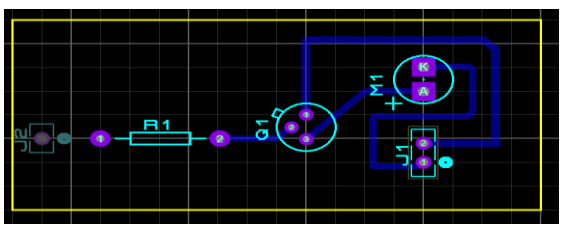

*Nota.* La figura representa el diseño del circuito electrónico en el programa Proteus. Se diseñó este circuito para conectar el ventilador de 12V y estará en el interior del gabinete.

# **Figura 34**

Diagrama de Pistas Circuito Control de velocidad de un Motor DC

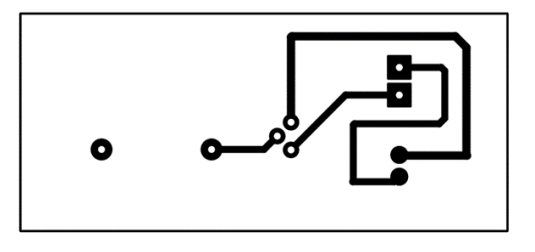

*Nota.* La figura representa el diseño de las pistas que se serán grabadas en la Baquelita

# **Figura 35**

*Modelo 3D del Circuito Electrónico Control de velocidad Motor DC*

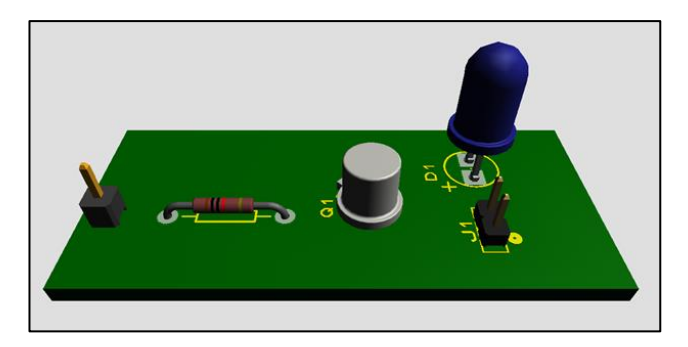

*Nota*. La figura representa un modelo 3D del Circuito Electrónico implementado con sus elementos

## *3.6.2. Diseño de Circuito Electrónico para Conectar el Sensor DS18B20*

Determinada las conexiones se procede a diseñar las pistas del circuito en el

programa Proteus en donde irán conectados los siguientes elementos:

- 1 Sensor DS18B20
- 1 Sensor DS18B20 Encapsulado en forma de sonda
- 1 Resistencia de 4.7kΩ
- 3 Borneras de 3 posiciones
- 1 Bornera de 2 posiciones

### **Figura 36**

*Diseño de Circuito para Conectar el Sensor DS18B20*

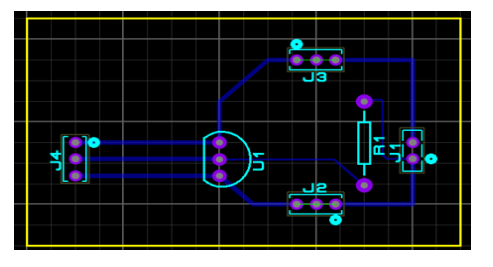

*Nota.* La figura representa el diseño del circuito electrónico en el programa Proteus. Se

diseñó este circuito para conectar los sensores DS18B20, uno tipo transistor y el otro

tipo sonda, para una buena adquisición de datos, se presentan en el interior del

gabinete.

## **Figura 37**

*Diagrama de Pistas del Circuito para Conectar el Sensor DS18B20*

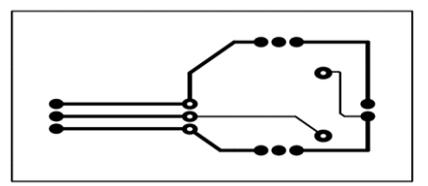

*Nota.* La figura representa el diseño de las pistas que se serán grabadas en la Baquelita

## **Figura 38**

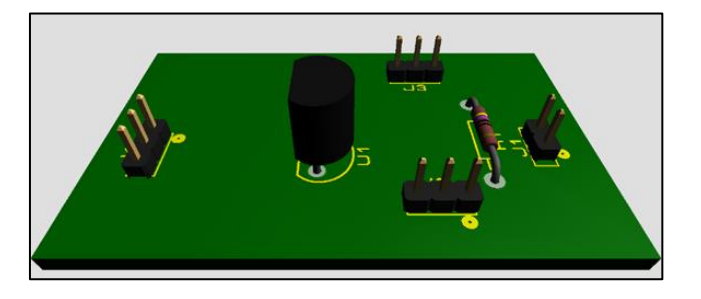

*Modelo 3D del Circuito Electrónico para Conectar el Sensor DS18B20*

*Nota.* La figura representa un modelo 3D del Circuito Electrónico implementado con sus elementos

## **3.7. Descripción del Gabinete de temperatura**

Las conexiones antes mencionadas, se presentan en el gabinete de la Figura

39. El gabinete debe ser alimentado con 110VCA para la puesta en funcionamiento.

## **Figura 39**

*Gabinete de Temperatura* 

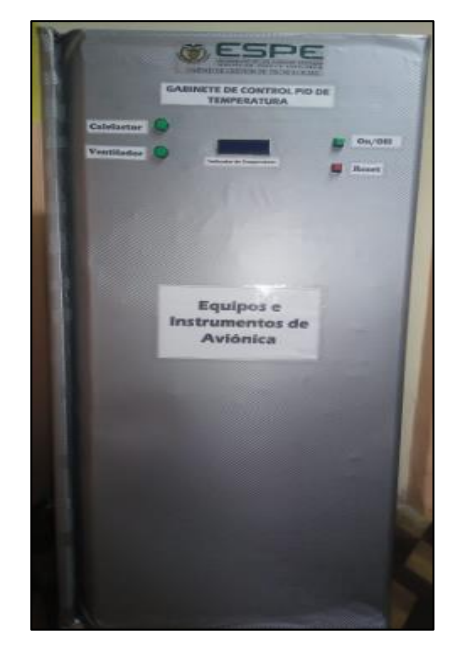

*Nota.* La figura representa apariencia física del Gabinete de Temperatura

El gabinete dispone en la parte frontal de:

- 1. Indicador de Temperatura en donde se visualizará la temperatura a la que se encuentra el gabinete.
- 2. Indicadores LED para visualizar si el ventilador este encendido o apagado como también para indicar si el calefactor (lámpara incandescente) está en funcionamiento o no.
- 3. Switch Interruptor para la puesta en funcionamiento del gabinete o apagado del mismo.
- 4. Switch Reset para un reinicio del sistema.
	- **Nota:** Se utiliza el Switch Reset cuando no se visualiza de manera correcta los caracteres en el indicador de temperatura.

# *Figura 40*

*Interior del Gabinete de Temperatura* 

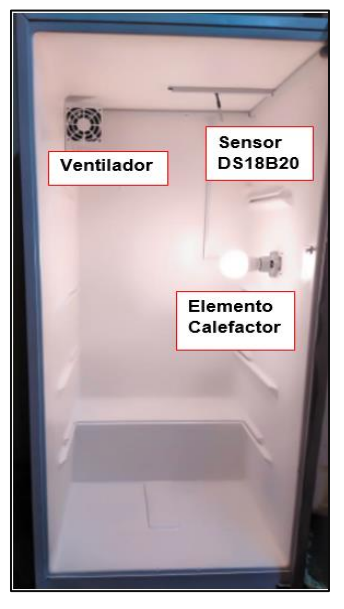

*Nota.* La figura representa cómo está implementado el Interior del Gabinete de Temperatura. En el anexo C se muestra los equipos e instrumentos que irán en el interior del gabinete.

El interior del Gabinete dispone de:

- 1. Ventilador de 12VDC para enfriar y distribuir el calor por todo el gabinete.
- 2. Lámpara incandescente de 100Watts para emitir calor dentro del gabinete.
- 3. Sensor tipo sonda DS18B20 ubicado en la parte superior para una mejor adquisición de datos.
- 4. Rejillas extraíbles donde se ubicarán los equipos e instrumentos del taller de aviónica.

En la parte exterior trasera, el gabinete dispone de:

- 1. Fuente de 12V 1A DC para el funcionamiento del ventilador
- 2. Fuente de 5V 0.5A DC para el funcionamiento del microcontrolador Arduino, Display LCD y sensores DS18B20
- 5. Cable de alimentación hacia el exterior de 110VCA

## **Figura 41**

*Gabinete de temperatura conectado* 

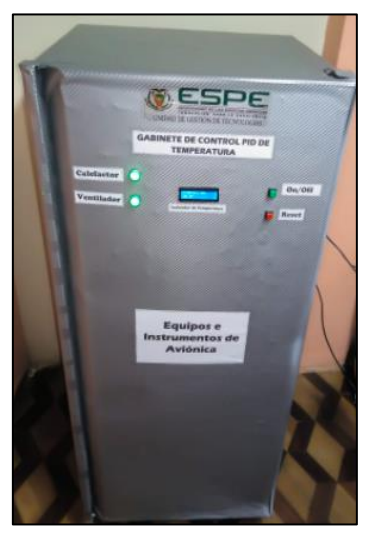

*Nota*. La figura representa el gabinete de temperatura puesto en funcionamiento. En el Anexo A y Anexo B se muestra las pruebas que se realizó para establecer la temperatura requerida.

## **3.8. Invención del Panel Frontal en la Interfaz LabVIEW**

Se realizó un medio de control donde se adquieren los datos para poder

visualizarlos en indicadores y pantallas.

# **Figura 42**

*Invención del Panel Frontal en LabVIEW*

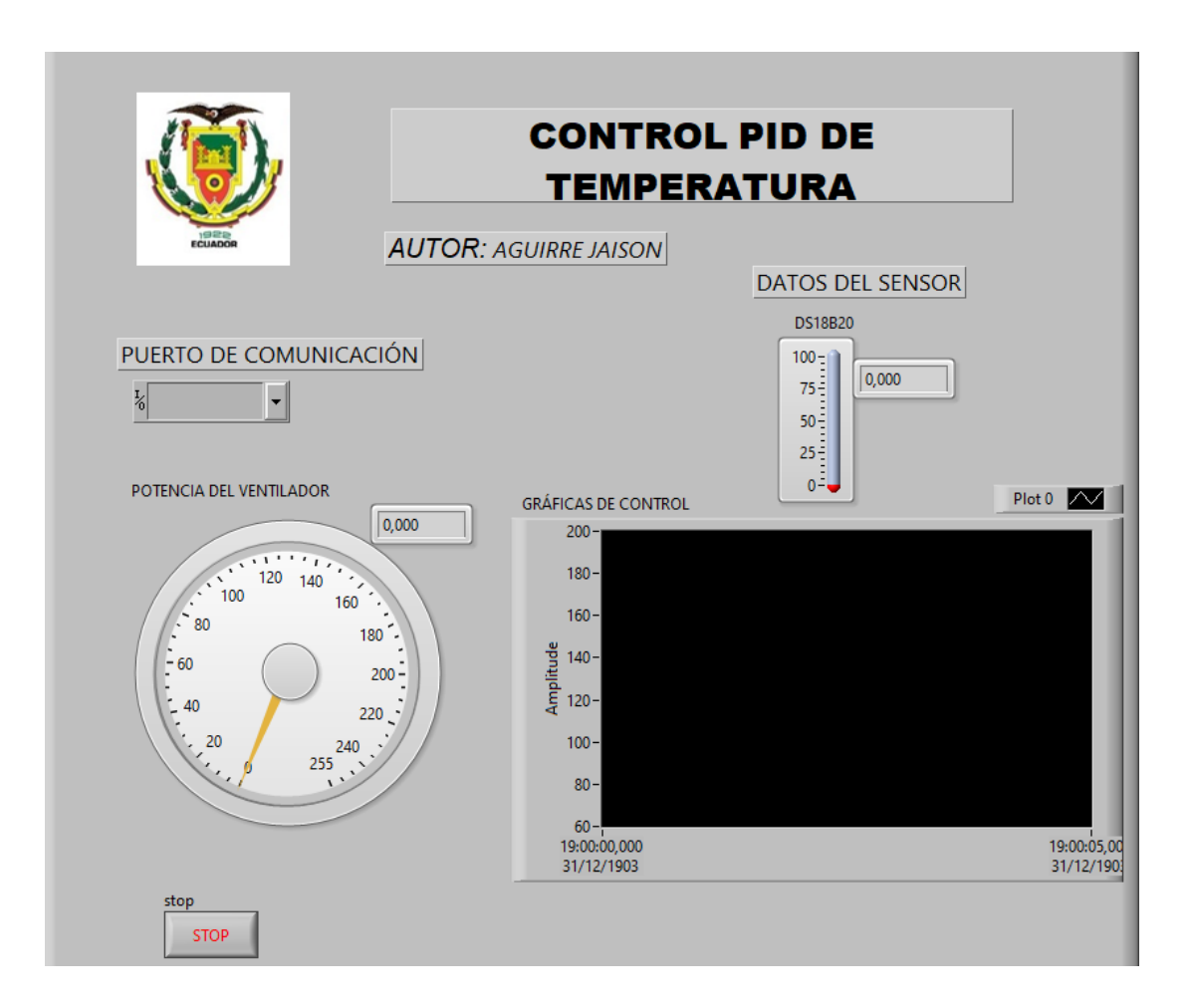

*Nota*. La figura representa la Invención del Panel Frontal en LabVIEW en donde se visualizará el control PID que se estableció en el microcontrolador.

# *3.8.1. Invención del Diagrama de Bloques en LabVIEW*

Para la invención del diagrama de bloques en el Software LabVIEW, se realizó por

partes que se mencionaran a continuación:

Se procedió a la construcción de la estructura que va servir para hacer la comunicación

entre Arduino y LabVIEW, que permitirá hacer el control que es necesario para obtener

los datos enviados, fue creado una estructura tipo "WHILE" para realizar la

programación una vez que se den las condiciones especificadas.

# **Figura 43**

*Estructuras utilizadas para el control*

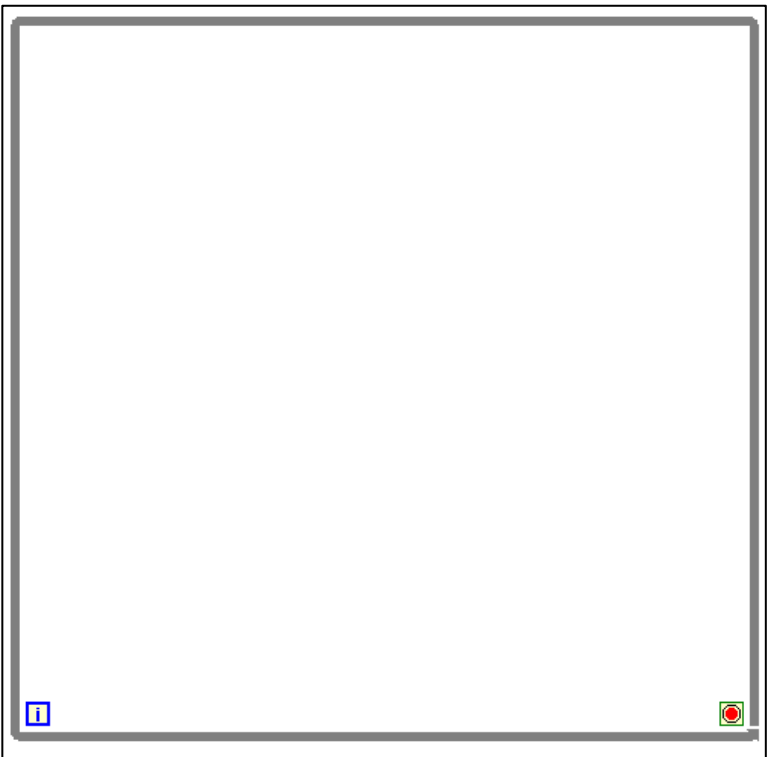

*Nota.* La figura representa la estructura que se utilizó en el diagrama de bloques de LabVIEW para realizar el control.

Una vez originada la estructura de control, en la parte exterior se colocó el icono que realizará la comunicación serial que fue desarrollado en el panel frontal, el icono se conectará con el icono "VISA configure Serial Port" que se lo recibe dando clic derecho – Instrument I/O – Serial – Configure Port.

### **Figura 44**

*Conexión del puerto serial.*

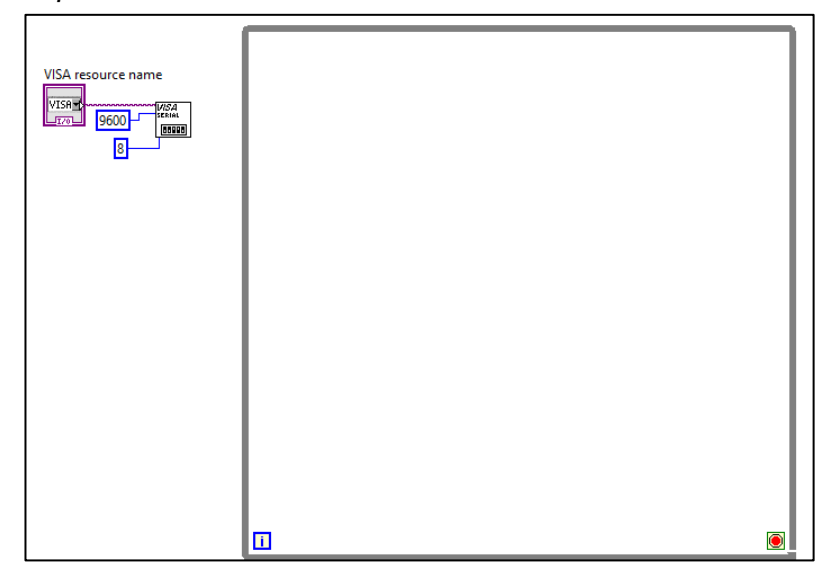

*Nota.* La figura representa el diagrama de flujo que muestra cómo se va comunicar LabVIEW con Arduino a través de la selección de los puertos.

Para que la comunicación sea efectiva para recibir los datos de Arduino, se conecta a Byte Port que recibe los 8 bytes para que el microcontrolador pueda leer los datos obtenidos, también se debe cerrar el ciclo de control para obtener una buena recepción de datos

# **Figura 45**

*Recepción de datos de Arduino* 

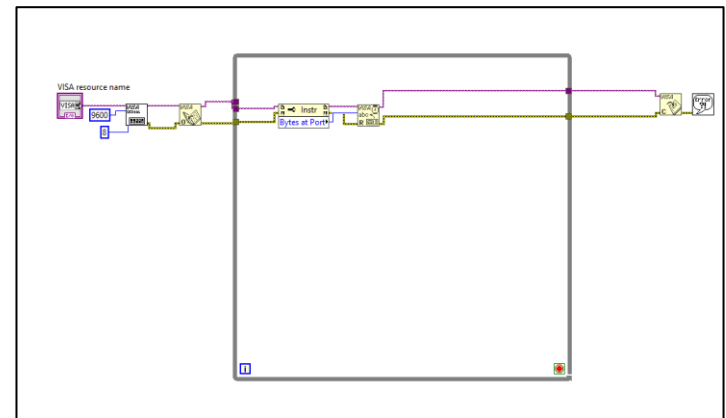

*Nota.* La figura representa la invención del control que permitirá obtener los datos que envíe Arduino.

# **Figura 46**

*Invención del control de lazo abierto.*

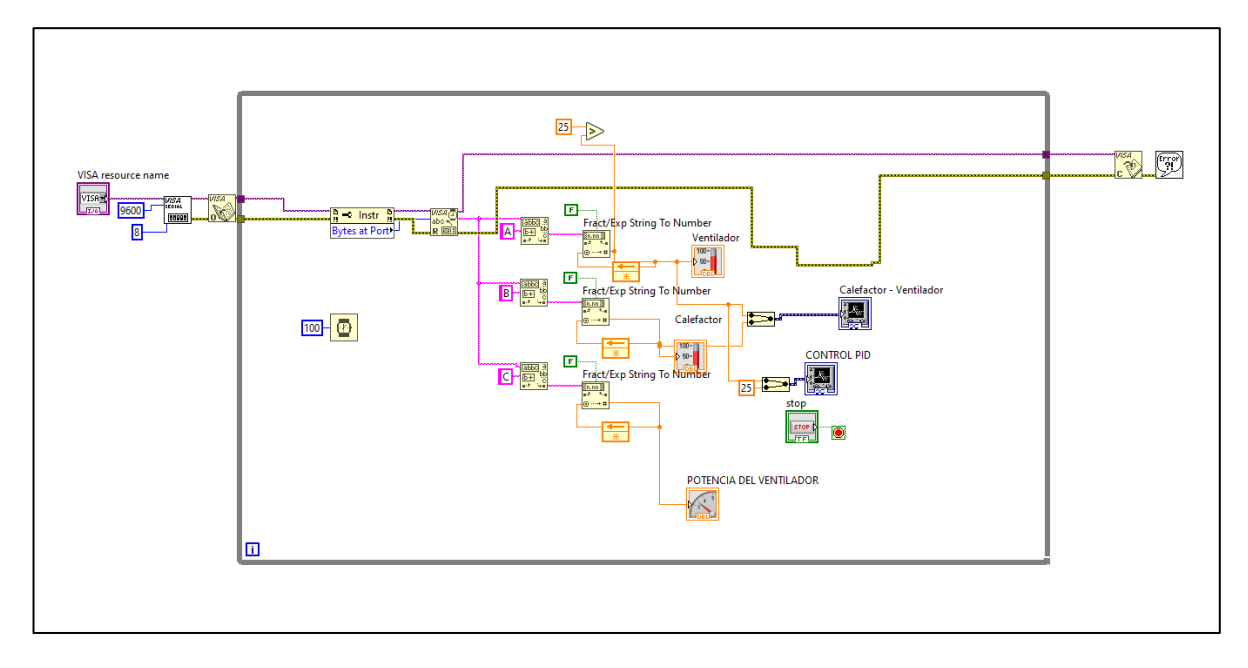

*Nota.* La figura representa el control de lazo abierto que se utilizó para obtener los datos enviados y visualizarlos en ondas.
### *3.8.2. Visualización de la Señal Obtenida*

Una vez que se realizó la selección del puerto virtual en el programa correspondiente, se procedió a iniciar la comunicación, dando clic en iniciar simulación, en el programa LabVIEW se visualizó la variación de la señal del control PID y la señal de amplitud del calefactor y ventilador en las pantallas.

## **Figura 47**

*Visualización de las Señales Obtenidas*

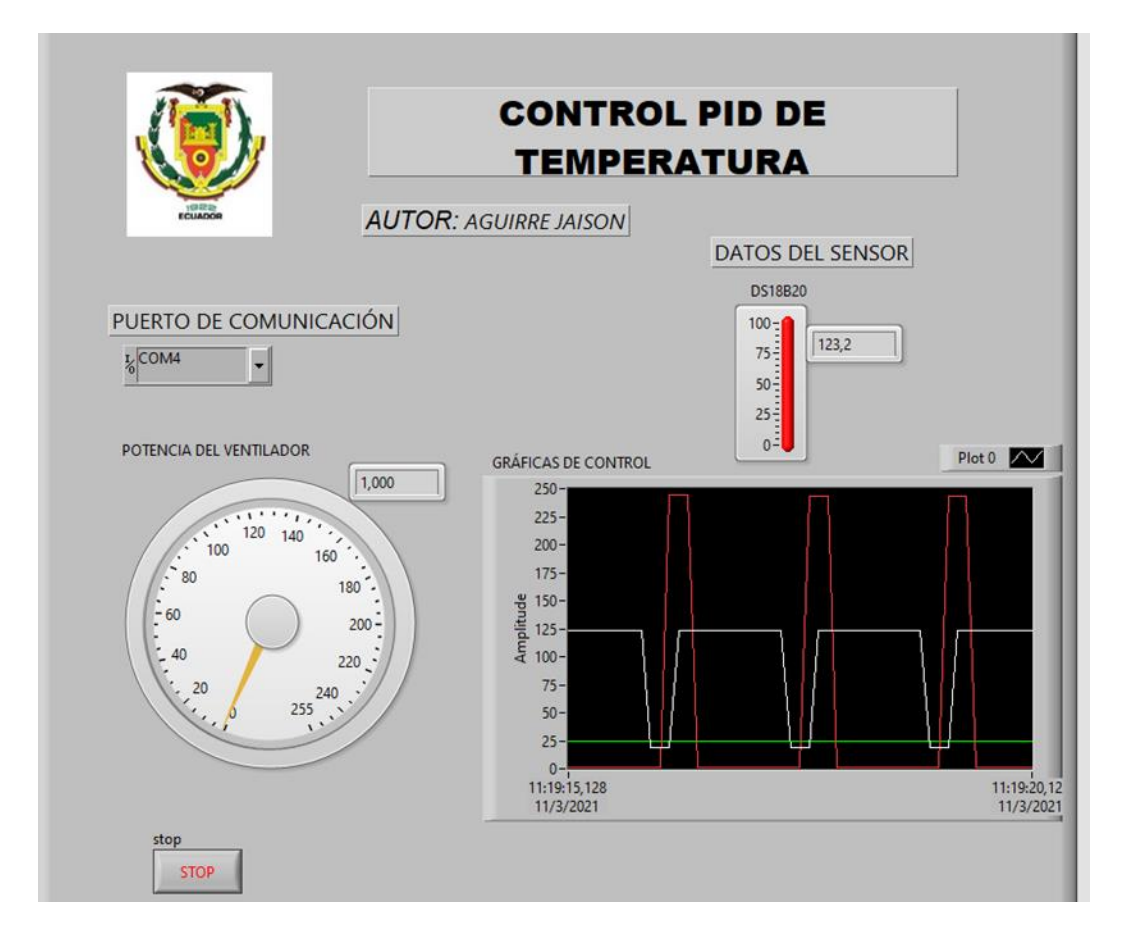

*Nota.* La Figura representa la visualización de los datos que envía Arduino a LabVIEW y convertido en una señal para observar en el panel frontal.

# *Figura 48*

Funcionamiento del gabinete de temperatura con la interfaz LabVIEW

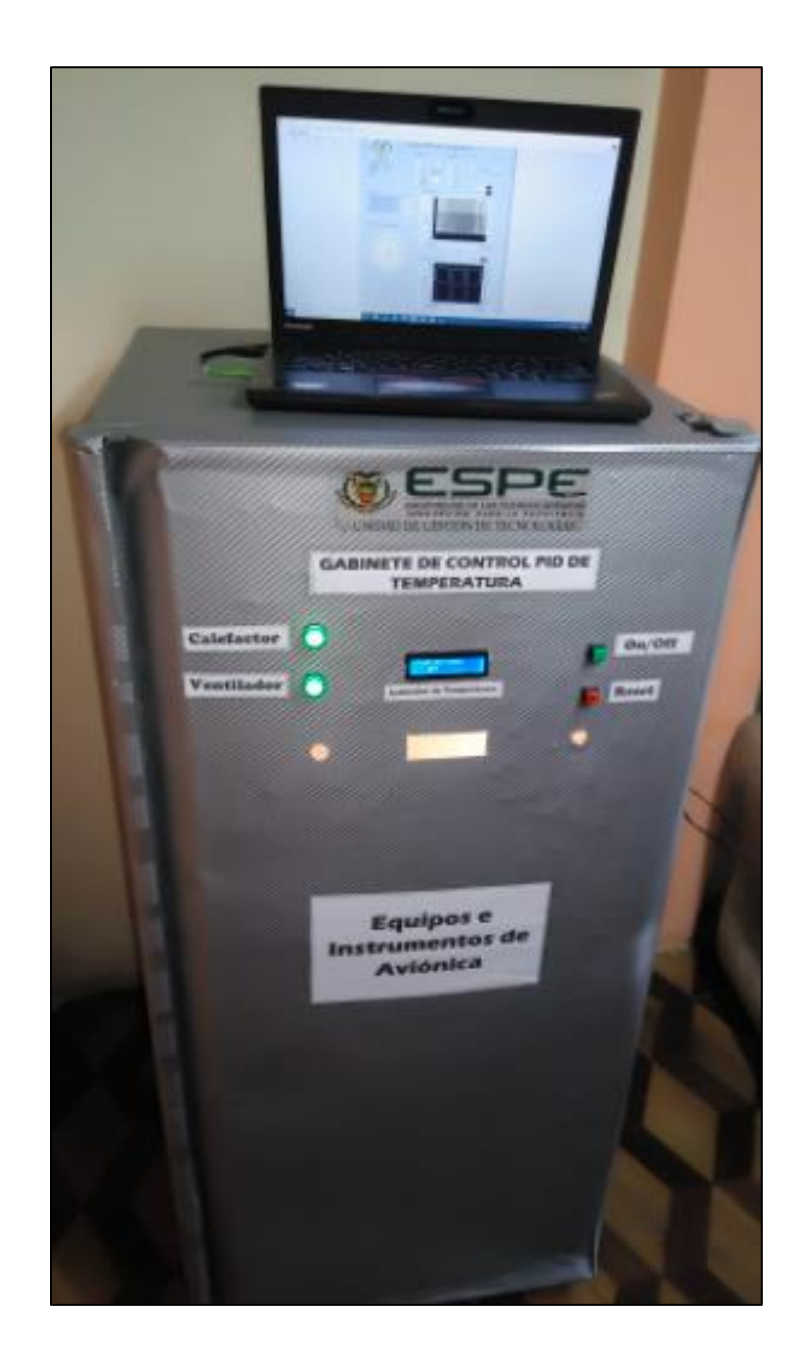

*Nota*. La figura representa el gabinete de temperatura puesto en funcionamiento y conectado a la interfaz LabVIEW.

### **CAPITULO IV**

## **4. Conclusiones y Recomendaciones**

### **4.1 Conclusiones**

- Se Implementó un gabinete mediante control PID de temperatura, para el almacenamiento de los equipos e instrumentos de aviónica de las aeronaves pertenecientes al GRUPO DE AVIACIÓN DEL EJÉRCITO N.º 44 "PASTAZA".
- El control PID implementado en el microcontrolador nos permite estabilizar una señal analógica con un margen de error del 1% y de esta manera obtener la temperatura requerida para el almacenamiento de los equipos e instrumentos de aviónica.
- Un gabinete hermético con temperatura adecuada, permite proteger los equipos e instrumentos de aviónica de los cambios de temperatura muy frecuentes en el GRUPO DE AVIACIÓN DEL EJÉRCITO N.º 44 "PASTAZA.

### **4.2 Recomendaciones**

- Cuando el gabinete esté en funcionamiento, este debe estar completamente cerrado para poder estabilizar la temperatura a la que se encuentra programado.
- Utilizar un regulador de voltaje en la alimentación de 110VCA, para que las variaciones de corriente no afecten al gabinete de temperatura y esté presente un correcto funcionamiento.
- Para un mayor control a los cambios de temperatura y que los equipos e instrumentos no presenten corrosión se sugiere implementar un deshumidificador en el interior del gabinete.

### **Bibliografía**

- Aguilar, Gabriel Torres. «A 130 años de la lámpara incandescente.»*Iluminet* (2018). Recuperado de 16 de 02 de 2021. <https://www.iluminet.com/a-130-anos-de-lalampara-incandescente/>.
- Alamy. «Alamy.» 22 de octubre de 2017. Recuperado de 05 de 02 de 2021. <https://www.alamy.es/foto-tarjeta-de-circuito-impreso-pcb-cortocircuito-electricoy-ardiente-fuego-170168377.html>.
- Aliexpress. «es.aliexpress.com.» 2010. Recuperado de 24 de 02 de 2021. <https://es.aliexpress.com/i/32974036665.html>.
- ANSI. *ANSI/ESD S20.20*. 01 de 03 de 2007. Recuperdo de 2021. <file:///C:/ANSI-ESDS2020-2007%20SpanishReducida.pdf>.

*Arduino*. 2021. Recuperdo de 17 de 02 de 2021. <https://www.arduino.cc/en/software>.

Åström, K. J., & Hägglund, T. (2009). *Control PID avanzado*. Pearson, Madrid. http://lup.lub.lu.se/record/1451723

Autycom. *Autycom*. 2021. Recuperdo de 28 de 01 de 2021. <https://www.autycom.com/las-oportunidades-de-la-automatizacion-industrial/>.

Aviacioncivil. *aviacioncivil.gob.ec*. 19 de 04 de 2011. Recuperdo de 12 de 02 de 2021. <https://www.aviacioncivil.gob.ec/wp-content/uploads/downloads/2020/02/9-

RDAC-145-Nueva-Edicio%CC%81n-Enmienda-5-30-Enero-2020.pdf>.

*Biblioteca – Dirección General de Aviación Civil*. (2019). https://www.aviacioncivil.gob.ec/biblioteca/

Breijo, E. G. (2009). *Compilador C CCS y simulador PROTEUS para microcontroladores PIC*. Marcombo.

carakenio73. (2020, abril 22). Introducción a la Automatización Industrial – guía pdf. *dademuchconnection*. https://dademuch.com/2020/04/22/introduccion-a-laautomatizacion-industrial-guia-pdf/

- Cely Ramírez, Allain Felipe, Diana Maritza Ojeda Rodríguez y Jhoan Sebastián Jiménez García. «Diseño de un laboratorio didáctico de Aviónica para la Universidad San Buenaventura .» 2008. *biblioteca.usbbog.edu.com.* Recupererado de 2 de 12 de 2021. <http://biblioteca.usbbog.edu.co:8080/Biblioteca/BDigital/42106.pdf>.
- Circelli, Gustavo. *panamahitek.com*. 14 de Febrero de 2015. Recuperdo de 29 de 01 de 2021. <http://panamahitek.com/microcontroladores-o-arduino-no-es-lo-mismo/>.
- Dhoyoz. *lascosasdedani.com*. 30 de 10 de 2019. Recuperdo de 25 de 02 de 2021. <https://lascosasdedani.com/tutorial-pwm-arduino-para-generar-senales-pwm>.
- Dimarik16. «Foto de archivo Paquete de gel de sílice con bolas de sílice en fondo negro.» 2021. *Foto de archivo - Paquete de gel de sílice con bolas de sílice en fondo negro. Recuperdo de* 11 de 02 de 2021. <https://es.123rf.com/photo\_61744078\_paquete-de-gel-de-s%C3%ADlice-conbolas-de-s%C3%ADlice-en-fondo-negro.html>.
- Dualtronica. *dualtronica.com*. 2021. Recuperdo de 02 de 2021. <https://dualtronica.com/miscelanea/693-indicador-led-luz-piloto-110vverde.html>.

Duarte Forero, J., & Amador Diaz, G. (2013). Desarrollo de ecuaciones de sintonía para controladores tipo PID aplicados al control de temperatura en intercambiadores de calor. *INGE@UAN - Tendencias en la Ingeniería*, *4*(7), Article 7. http://csifesvr.uan.edu.co/index.php/ingeuan/article/view/254

Electronicaplugandplay. *www.electronicaplugandplay.com*. 2021. Recuperado de 22 de 02 de 2021. <https://www.electronicaplugandplay.com/component/edocman/hojatecnica-moc3021>.

Electronicoscaldas. *www.electronicoscaldas.com*. 30 de Septiembre de 2013. Recuperado de 22 de 02 de 2021. <https://www.electronicoscaldas.com/datasheet/BT136-800E\_NXP.pdf>.

González Ruiz, J. A., & Lecaro Jarrín, A. R. (2012). *Controlador pid de temperatura utilizando la tarjeta de desarrollo avr butterfly*. http://www.dspace.espol.edu.ec/handle/123456789/19963

- Hardwarelibre. *www.hwlibre.com*. 2021. Recuperdo de 22 de 02 de 2021. <http://web.mit.edu/6.101/www/reference/2N2222A.pdf>.
- Hernandez, Luis del Valle. «programarfacil.» 2021. Recuperdo de 21 de 02 de 2021. <https://programarfacil.com/blog/arduino-blog/ds18b20-sensor-temperaturaarduino/#Conexion\_del\_DS18B20\_con\_Arduino>
- Herranz, J. C. H. (2015). Una mirada al mundo Arduino. *Tecnología y desarrollo*, *13*(0), 21.
- Hispasec. *unaaldia.hispasec*. 4 de Septiembre de 2017. Recuperdo de 29 de 01 de 2021. <https://unaaldia.hispasec.com/2017/09/grave-vulnerabilidad-en-labview-serafinalmente-parcheada.html>.

Instrumentación Industrial—Antonio Creus Sole—6ta Edición. (2020, abril 10). *La Librería del Ingeniero*. https://www.libreriaingeniero.com/2020/04/instrumentacion-industrialantonio-creus-sole-6ta-edicion.html

Leal, J. F., León, M. M., & Sepúlveda, S. B. (2015). El diodo Schottky como atenuador del efecto Seebeck en una celda Peltier para un control PID de temperatura. *Entre Ciencia e Ingeniería*, *9*(18), 75-83.

- Llamas, Luis. *www.luisllamas.es*. 2018. Recuperado de 25 de 02 de 2021. <https://www.luisllamas.es/salidas-analogicas-pwm-en-arduino/>.
- Martines, Enrique. «Cenam.» 2007. Recuperado de 05 de 02 de 2021. <https://www.cenam.mx/dmE/pdf/TM02.pdf>.
- Martinez, Eduardo. *slideshare.* 24 de julio de 2013. Recuperado de 29 de 01 de 2021. <https://es.slideshare.net/martinezeduardo/controladores-teoria-de-control-24587590>.
- Maxim Integrated. «Maxim Integrated Products.» 2019. Recuperado de 21 de 02 de 2021. <https://datasheets.maximintegrated.com/en/ds/DS18B20.pdf>.
- Munters. *Munters*. 2021. Recuperdo de 2 de 02 de 2021. <https://www.munters.com/es/Areas-de-conocimiento/protection-of-electronics/>.
- National Intruments. *ni.* 2021. Recuperdo de 29 de 01 de 2021. <https://www.ni.com/escr/shop/software/products/ni-visa.html>.
- Picuino. *www.picuino.com*. 2021. Recuperdo de 29 de 01 de 2021. <https://www.picuino.com/es/arduprog/control-pid.html>.

Qué es un sensor y para que sirve. (2019, abril 10). *Centro Estudios Cervantinos*. https://www.centroestudioscervantinos.es/que-es-un-sensor/

- Tecnopura. *tecnopura.com*. 2021. Recuperdo de 28 de 02 de 2021. <https://www.tecnopura.com/producto/pantalla-lcd-1602-con-modulo-i2csoldado-display-16x2-digitos/>.
- Thomas y Betts Corporation . *new.abb*. 04 de abril de 2015. 11 de 02 de 2021. <https://new.abb.com/docs/librariesprovider78/documentos-peru/presentacionesprimeras-jornadas-tecnicas-abb-peru/lp/soluciones-para-ambientes-corrosivodentro-de-los-procesos-mineros-industriales---nico-gacitua.pdf?sfvrsn=2>.

Tulz.es. «tulz.es.» 2021. Recuperdo de *EXTRACTOR DE CALOR. GUÍA PARA ELEGIR.*

2 de 11 de 2021. <https://tulz.es/extractor-de-calor-guia-para-elegir/>. Unknown. (2015, agosto 31). Recuperado de Instrumentación Industrial: INSTRUMENTACIÓN ELECTRÓNICA. *Instrumentación Industrial*. http://uaninstrumentacionindustrial.blogspot.com/2015/09/instrumentacionelectronica.html

- Vulcanic. «Vulcanic.» 2015. *SOLUCIONES DE CALENTAMIENTO ELÉCTRICO Y REFRIGERACIÓN PARA LA INDUSTRIA. recuperdo de* 02 de 11 de 2021. <https://www.vulcanic.com/es/elementos-calefactores/>.
- Waterproof. «terraelectronica.» 2021. Recuperdo de 02 de 02 de 2021. <https://www.terraelectronica.ru/pdf/show?pdf\_file=%252Fz%252FDatasheet%2 52F1%252F1420644897.pdf>.

Wrobel, P. M., Bogovac, M., Sghaier, H., Leani, J. J., Migliori, A., Padilla-Alvarez, R., Czyzycki, M., Osan, J., Kaiser, R. B., & Karydas, A. G. (2016). LabVIEW interface with Tango control system for a multi-technique X-ray spectrometry IAEA beamline end-station at Elettra Sincrotrone Trieste. *Nuclear Instruments and Methods in Physics Research Section A: Accelerators, Spectrometers, Detectors and Associated Equipment*, *833*, 105- 109. https://doi.org/10.1016/j.nima.2016.07.030

# **Anexos**